## **Oracle® Application Server InterConnect**

Adapter for J.D. Edwards OneWorld XE Installation and User's Guide<sup>1</sup>

10g (9.0.4)

**Part No. B10418-01**

August 2003

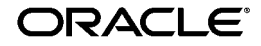

Oracle Application Server InterConnect Adapter for J.D. Edwards OneWorld XE Installation and User's Guide, 10*g* (9.0.4)

Part No. B10418-01

Copyright © 2002, 2003 Oracle Corporation. All rights reserved.

The Programs (which include both the software and documentation) contain proprietary information of Oracle Corporation; they are provided under a license agreement containing restrictions on use and disclosure and are also protected by copyright, patent and other intellectual and industrial property laws. Reverse engineering, disassembly or decompilation of the Programs, except to the extent required to obtain interoperability with other independently created software or as specified by law, is prohibited.

The information contained in this document is subject to change without notice. If you find any problems in the documentation, please report them to us in writing. Oracle Corporation does not warrant that this document is error-free. Except as may be expressly permitted in your license agreement for these Programs, no part of these Programs may be reproduced or transmitted in any form or by any means, electronic or mechanical, for any purpose, without the express written permission of Oracle Corporation.

If the Programs are delivered to the U.S. Government or anyone licensing or using the programs on behalf of the U.S. Government, the following notice is applicable:

**Restricted Rights Notice** Programs delivered subject to the DOD FAR Supplement are "commercial computer software" and use, duplication, and disclosure of the Programs, including documentation, shall be subject to the licensing restrictions set forth in the applicable Oracle license agreement. Otherwise, Programs delivered subject to the Federal Acquisition Regulations are "restricted computer software" and use, duplication, and disclosure of the Programs shall be subject to the restrictions in FAR 52.227-19, Commercial Computer Software - Restricted Rights (June, 1987). Oracle Corporation, 500 Oracle Parkway, Redwood City, CA 94065.

The Programs are not intended for use in any nuclear, aviation, mass transit, medical, or other inherently dangerous applications. It shall be the licensee's responsibility to take all appropriate fail-safe, backup, redundancy, and other measures to ensure the safe use of such applications if the Programs are used for such purposes, and Oracle Corporation disclaims liability for any damages caused by such use of the Programs.

Oracle is a registered trademark, and Oracle*MetaLink*, Oracle Store, Oracle9*i*, SQL\*Plus, and PL/SQL are trademarks or registered trademarks of Oracle Corporation. Other names may be trademarks of their respective owners.

## **Contents**

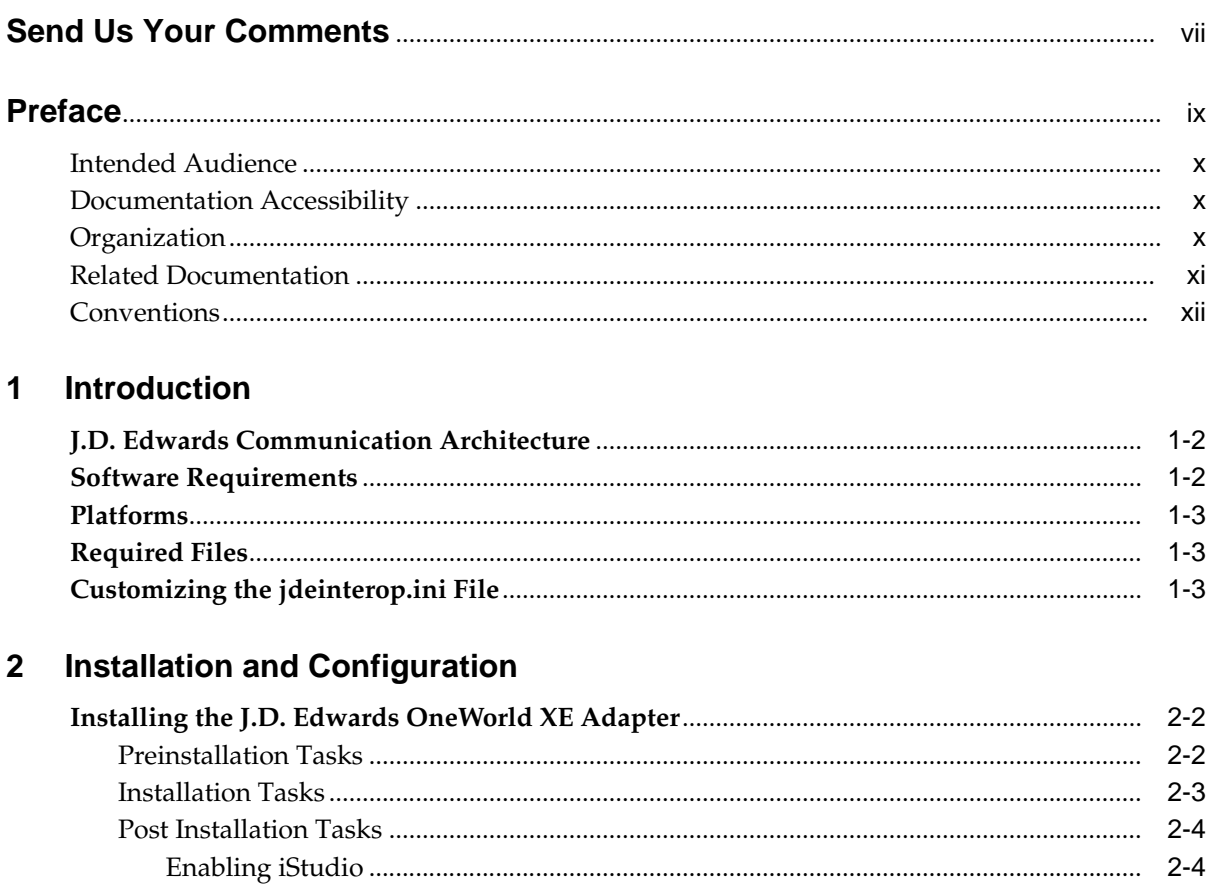

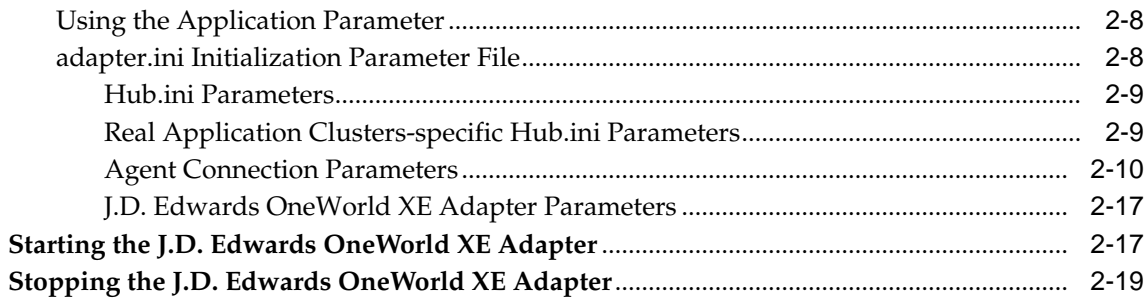

#### $\overline{\mathbf{3}}$ **Supported J.D. Edwards Interfaces**

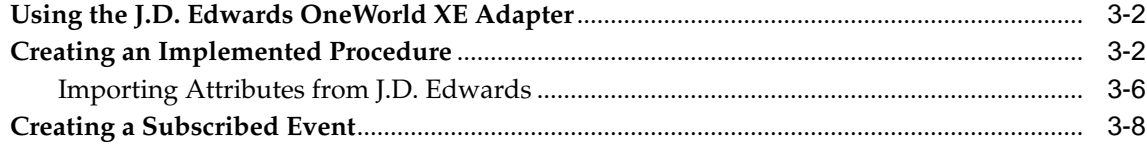

#### **Using the Configuration Editor**  $\overline{\mathbf{4}}$

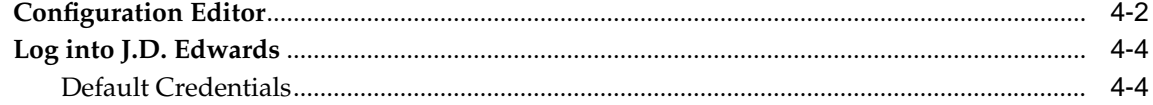

#### $5\overline{)}$ **Using the Adapter**

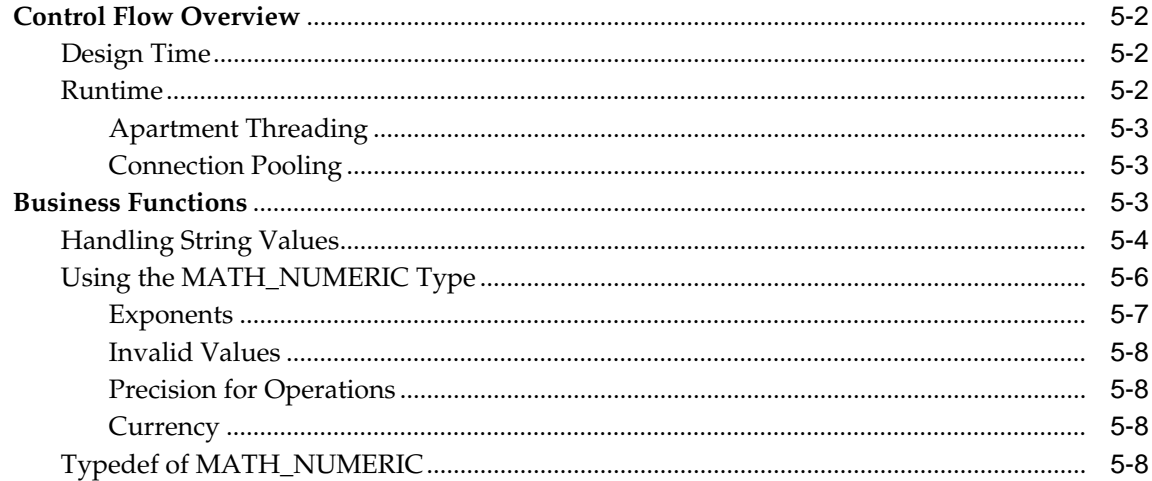

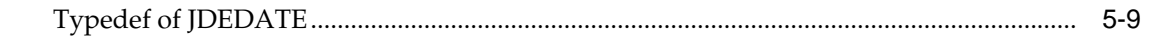

## **[6 Custom Package Creation and Installation](#page-74-0)**

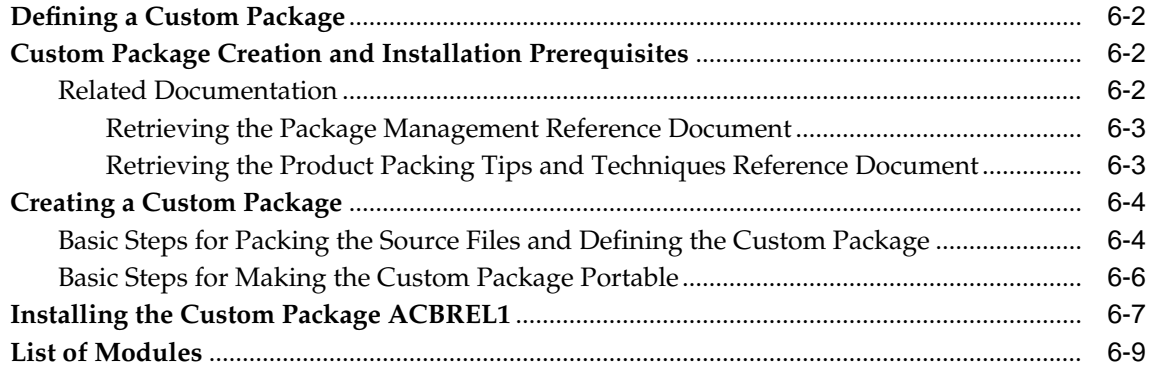

## **[7 Limitations](#page-84-0)**

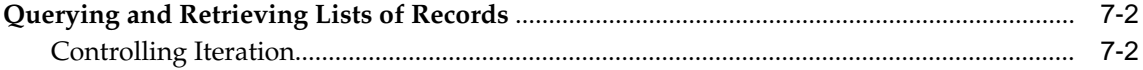

## **[Index](#page-88-0)**

# **Send Us Your Comments**

#### <span id="page-6-0"></span>**Oracle Application Server InterConnect Adapter for J.D. Edwards OneWorld XE Installation and User's Guide, 10g (9.0.4)**

#### **Part No. B10418-01**

Oracle Corporation welcomes your comments and suggestions on the quality and usefulness of this document. Your input is an important part of the information used for revision.

- Did you find any errors?
- Is the information clearly presented?
- Do you need more information? If so, where?
- Are the examples correct? Do you need more examples?
- What features did you like most?

If you find any errors or have any other suggestions for improvement, please indicate the document title and part number, and the chapter, section, and page number (if available). You can send comments to us in the following ways:

- Electronic mail: appserverdocs\_us@oracle.com
- FAX: 650-506-7375 Attn: Oracle Application Server Documentation Manager
- Postal service:

Oracle Corporation Oracle Application Server Documentation 500 Oracle Parkway, M/S 1op6 Redwood Shores, CA 94065 USA

If you would like a reply, please give your name, address, telephone number, and (optionally) electronic mail address.

If you have problems with the software, please contact your local Oracle Support Services.

# **Preface**

<span id="page-8-0"></span>This preface contains these topics:

- [Intended Audience](#page-9-0)
- [Documentation Accessibility](#page-9-1)
- [Organization](#page-9-2)
- [Related Documentation](#page-10-0)
- [Conventions](#page-11-0)

## <span id="page-9-0"></span>**Intended Audience**

This guide is intended for those who perform the following tasks:

- install applications
- maintain applications

## <span id="page-9-1"></span>**Documentation Accessibility**

Our goal is to make Oracle products, services, and supporting documentation accessible, with good usability, to the disabled community. To that end, our documentation includes features that make information available to users of assistive technology. This documentation is available in HTML format, and contains markup to facilitate access by the disabled community. Standards will continue to evolve over time, and Oracle Corporation is actively engaged with other market-leading technology vendors to address technical obstacles so that our documentation can be accessible to all of our customers. For additional information, visit the Oracle Accessibility Program Web site at

http://www.oracle.com/accessibility/

**Accessibility of Code Examples in Documentation** JAWS, a Windows screen reader, may not always correctly read the code examples in this document. The conventions for writing code require that closing braces should appear on an otherwise empty line; however, JAWS may not always read a line of text that consists solely of a bracket or brace.

**Accessibility of Links to External Web Sites in Documentation** This documentation may contain links to Web sites of other companies or organizations that Oracle Corporation does not own or control. Oracle Corporation neither evaluates nor makes any representations regarding the accessibility of these Web sites.

## <span id="page-9-2"></span>**Organization**

This document contains:

### **[Chapter 1, "Introduction"](#page-18-1)**

This chapter describes the J.D. Edwards OneWorld XE adapter and the hardware and software requirements.

## **[Chapter 2, "Installation and Configuration"](#page-26-1)**

This chapter describes the installation and configuration procedures for the J.D. Edwards OneWorld XE adapter.

### **[Chapter 3, "Supported J.D. Edwards Interfaces"](#page-46-1)**

This chapter describes the supported J.D. Edwards OneWorld XE adapter interfaces.

## **[Chapter 4, "Using the Configuration Editor"](#page-58-1)**

This chapter provides information on using the Configuration Editor to configure the J.D. Edwards OneWorld XE adapter.

## **[Chapter 5, "Using the Adapter"](#page-64-1)**

This chapter provides information on using the J.D. Edwards OneWorld XE adapter.

## **[Chapter 6, "Custom Package Creation and Installation"](#page-74-1)**

This chapter provides custom package creation and installation procedures for the J.D. Edwards OneWorld XE adapter.

## **[Chapter 7, "Limitations"](#page-84-1)**

This chapter provides the limitations of the J.D. Edwards OneWorld XE adapter.

## <span id="page-10-0"></span>**Related Documentation**

For more information, see these Oracle resources:

- *Oracle Application Server InterConnect User's Guide*
- *Oracle Application Server InterConnect Installation Guide*
- *Oracle Application Server InterConnect Adapter Configuration Editor User's Guide*

Printed documentation is available for sale in the Oracle Store at

http://oraclestore.oracle.com/

To download free release notes, installation documentation, white papers, or other collateral, please visit the Oracle Technology Network (OTN). You must register online before using OTN; registration is free and can be done at

http://otn.oracle.com/membership/

If you already have a username and password for OTN, then you can go directly to the documentation section of the OTN Web site at

http://otn.oracle.com/documentation/

## <span id="page-11-0"></span>**Conventions**

This section describes the conventions used in the text and code examples of this documentation set. It describes:

- [Conventions in Text](#page-12-0)
- [Conventions in Code Examples](#page-13-0)
- [Conventions for Microsoft Windows Operating Systems](#page-14-0)

## **Conventions in Text**

We use various conventions in text to help you more quickly identify special terms. The following table describes those conventions and provides examples of their use.

<span id="page-12-0"></span>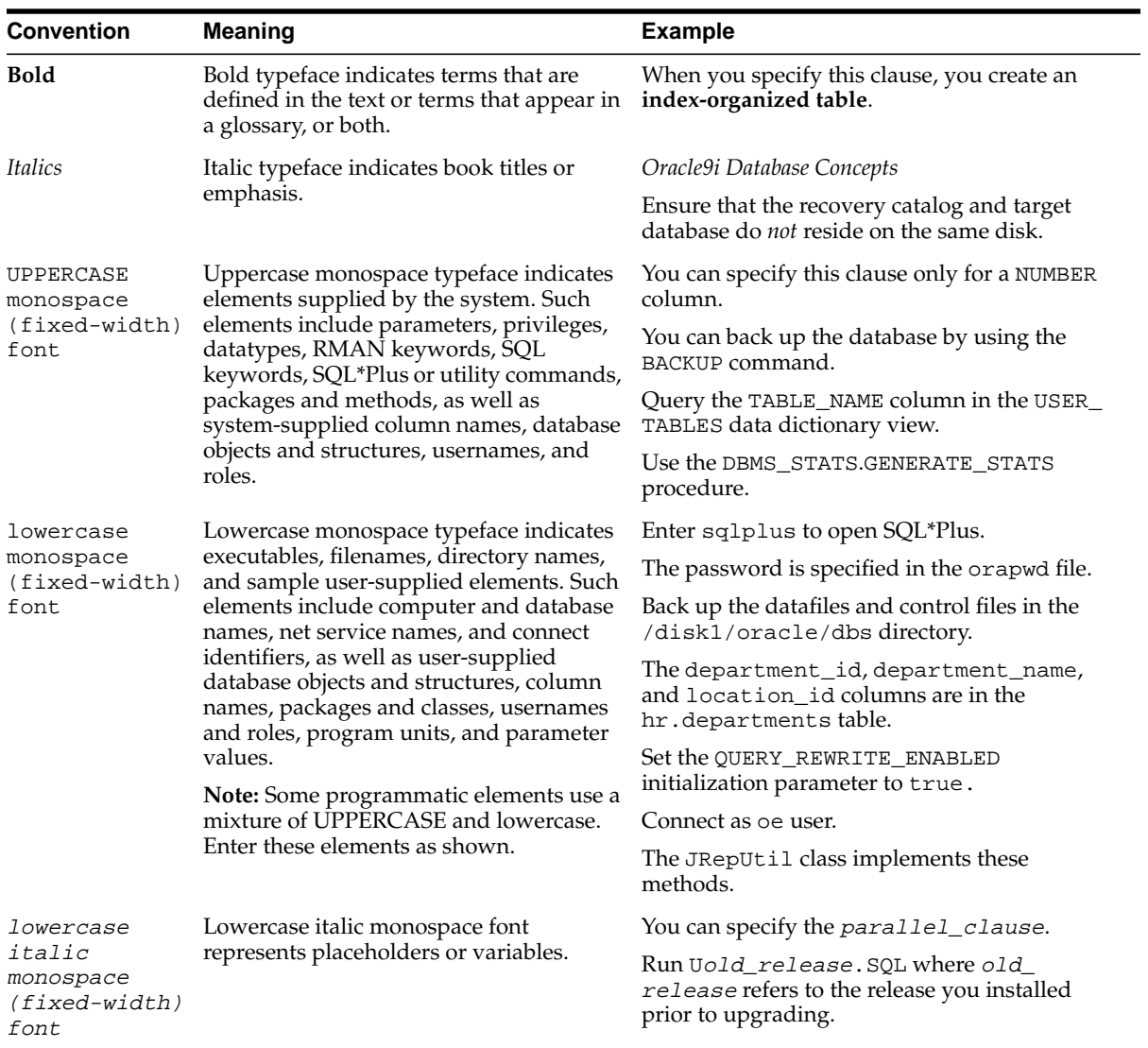

## <span id="page-13-0"></span>**Conventions in Code Examples**

Code examples illustrate SQL, PL/SQL, SQL\*Plus, or other command-line statements. They are displayed in a monospace (fixed-width) font and separated from normal text as shown in this example:

```
SELECT username FROM dba_users WHERE username = 'MIGRATE';
```
The following table describes typographic conventions used in code examples and provides examples of their use.

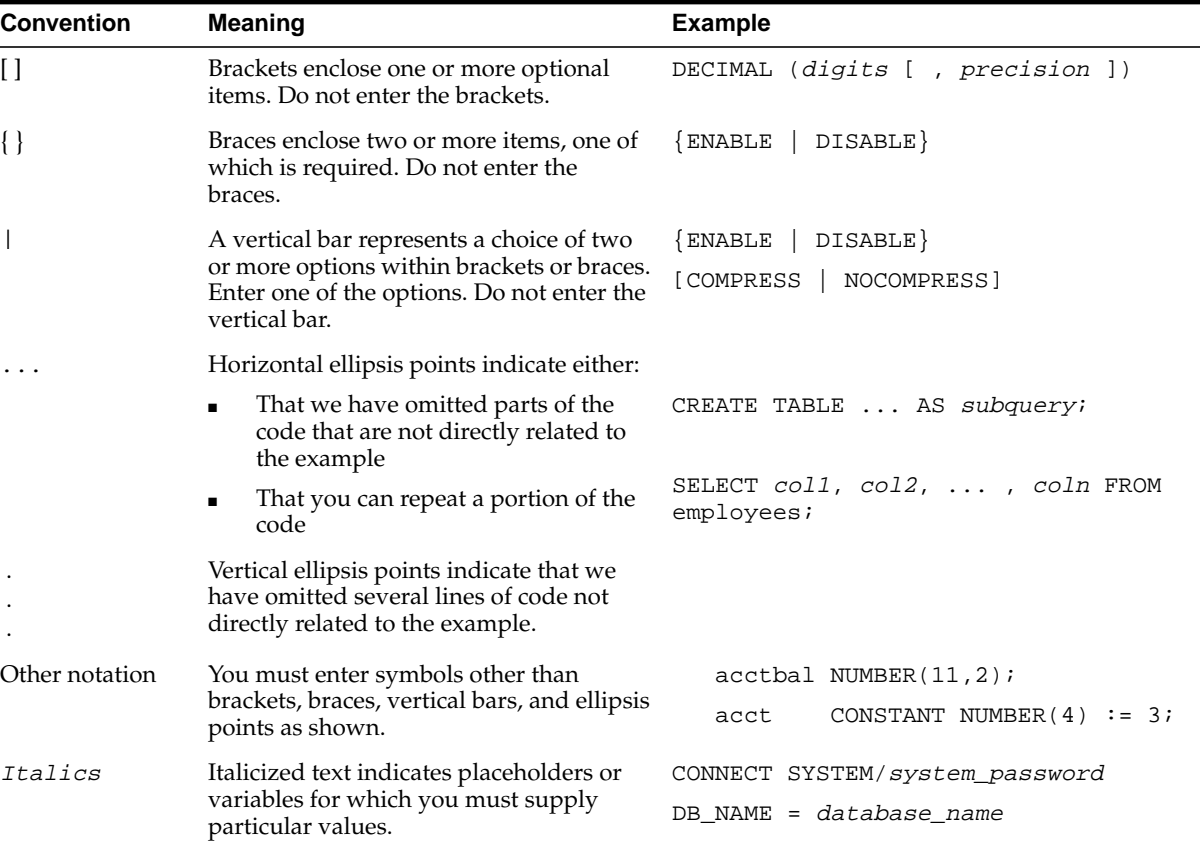

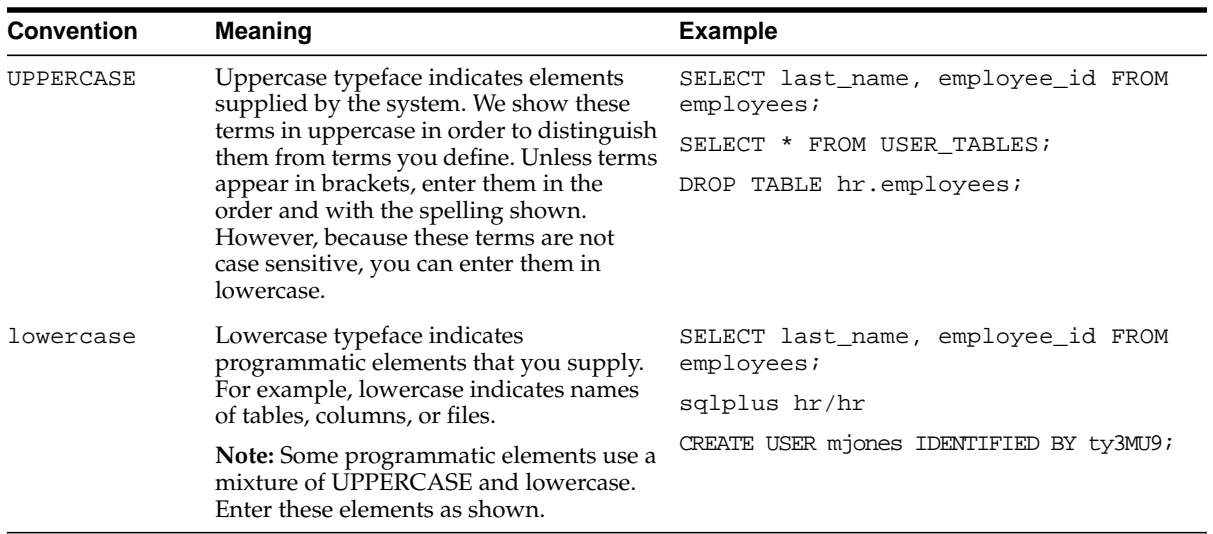

## **Conventions for Microsoft Windows Operating Systems**

The following table describes conventions for Microsoft Windows operating systems and provides examples of their use.

<span id="page-14-0"></span>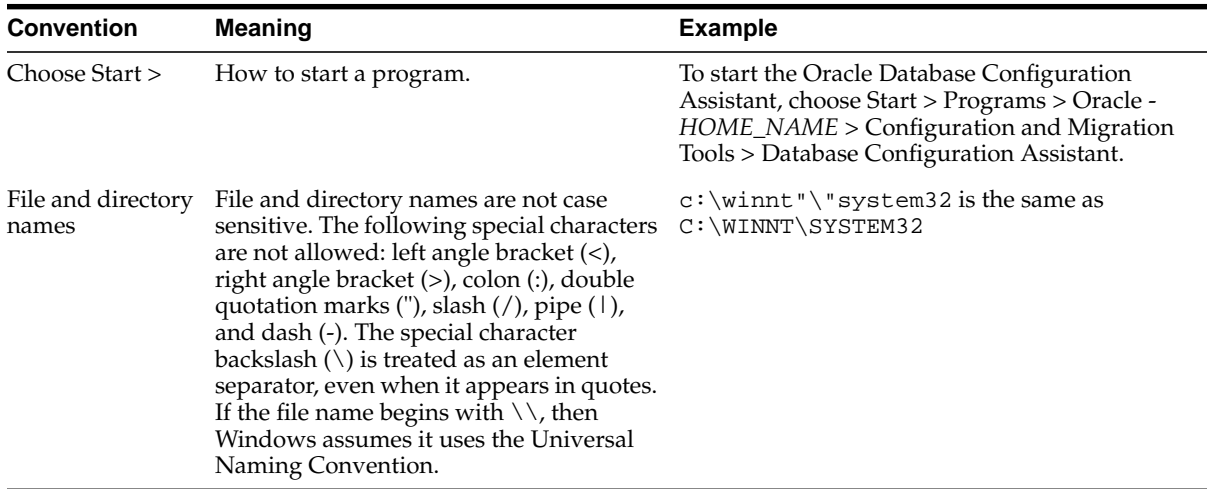

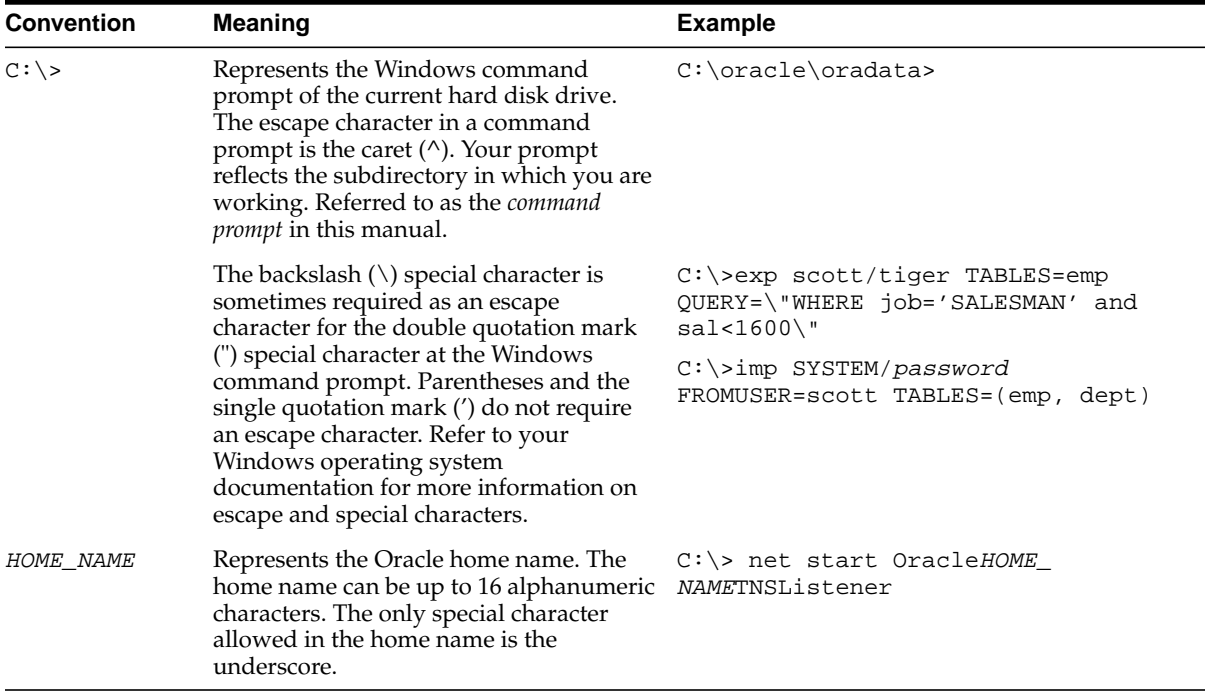

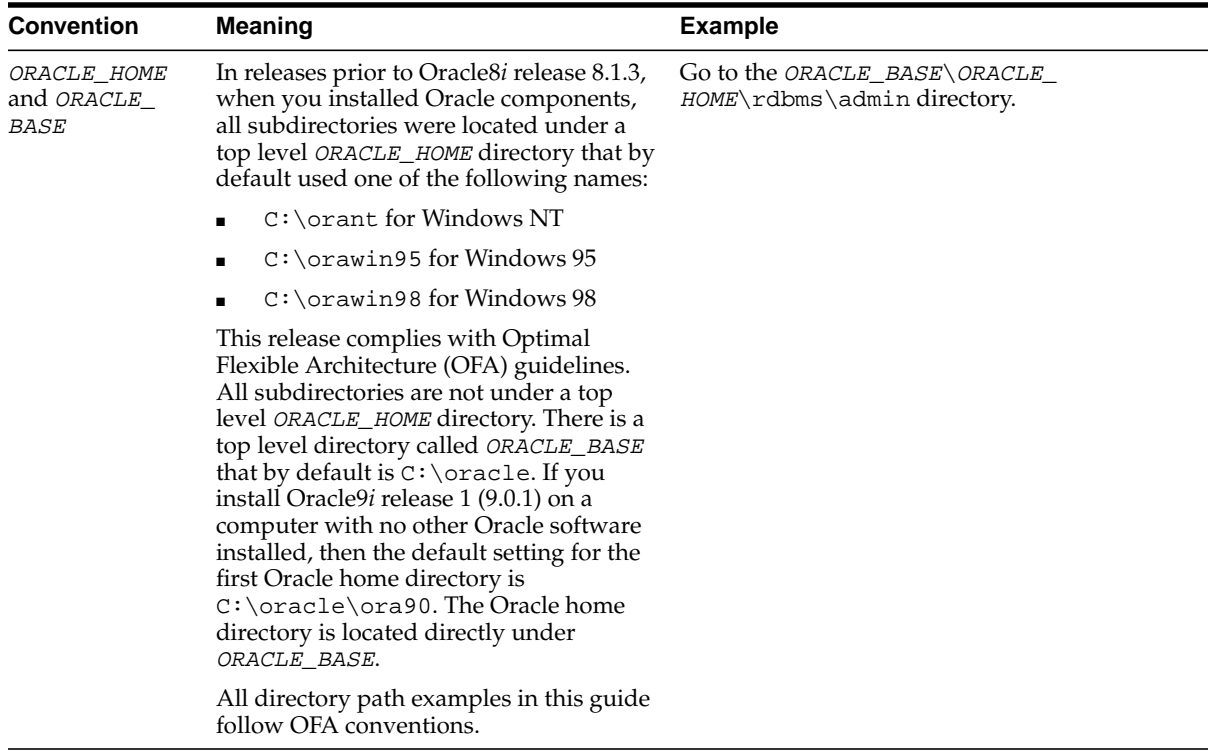

# <span id="page-18-1"></span><span id="page-18-0"></span>**1**

# **Introduction**

The Oracle Application Server InterConnect Adapter for J.D. Edwards OneWorld XE (J.D. Edwards OneWorld XE adapter) enables you to use J.D. Edwards business functions with your system. This book discusses procedures for setting up the J.D. Edwards OneWorld XE adapter and some J.D. Edwards specific information.

This chapter discusses the following:

- [J.D. Edwards Communication Architecture](#page-19-0)
- **[Software Requirements](#page-19-1)**
- [Platforms](#page-20-0)
- [Required Files](#page-20-1)
- [Customizing the jdeinterop.ini File](#page-20-2)

## <span id="page-19-0"></span>**J.D. Edwards Communication Architecture**

The J.D. Edwards OneWorld XE adapter provides access to J.D. Edwards business functions. J.D. Edwards communicates between client and server machines using a proprietary messaging architecture called JDENet. This is implemented using TCP/IP as a transport, with a default port of 6009.

Calls to J.D. Edwards business functions require two messages. For an Oracle Application Server InterConnect (OracleAS InterConnect) user, these two messages are wrapped in a single call to the business function. The first message responds with the location of the server that processes the business function. This is accomplished by performing a lookup in a set of tables called Object Configuration Mapping.

The second message sends a formatted message buffer containing the arguments to pass to or from J.D. Edwards to the appropriate server, and waits for a reply. The buffers are formatted according to the type definitions of the underlying C++ structures.

## <span id="page-19-2"></span><span id="page-19-1"></span>**Software Requirements**

[Table 1–1](#page-19-2) lists the systems to which the adapter connects:

| <b>Component Support</b>         | <b>Required Components</b>                                                                                                |
|----------------------------------|----------------------------------------------------------------------------------------------------|
| J.D. Edwards OneWorld XE adapter | XE (B73.3.3)                                                                                                    |
|                                  | <b>Note:</b> To avoid the issues with Windows servers<br>and remote control, you need service pack 16 or<br>higher on XE. |
| J.D. Edwards Enterprise server   | Windows 2000, Windows NT, UNIX                                                                                            |
| <b>JDK</b>                       | 1.4.1                                                                                                    |

**Table 1–1 Supported Systems**

The J.D. Edwards ACBREL1 custom package is required to use the J.D. Edwards OneWorld XE adapter.

#### **See Also:**

- [Chapter 6, "Custom Package Creation and Installation"](#page-74-1)
- *Oracle Application Server InterConnect Installation Guide* **for** hardware requirements

## <span id="page-20-0"></span>**Platforms**

The J.D. Edwards OneWorld XE adapter supports the following platforms:

- Windows  $NT$  Version 4 with service pack 6 or above
- Windows 2000–with service pack 1 or above
- Solaris 8— compatible with the  $C++$  workshop compiler version 6.0 on Solaris
- HP-UX, Version 11.0

## <span id="page-20-1"></span>**Required Files**

J.D. Edwards OneWorld XE adapter uses the following .jar files at both runtime and design time:

- Connector.jar
- Kernel.jar
- JDEJAccess.jar
- JDEActionalInterop.jar

Kernel. jar and Connector. jar must be copied from the machine where J.D. Edwards OneWorld is installed to the machine where J.D. Edwards OneWorld XE adapter is installed.

The files must be copied to the following directories:

```
...\oai\9.0.4\lib\Kernel.jar
...\oai\9.0.4\lib\Connector.jar
```
## <span id="page-20-2"></span>**Customizing the jdeinterop.ini File**

The Connect.jar and Kernel.jar files use the jdeinterop.ini file to configure connections parameters to the J.D. Edwards OneWorld machine. You must edit  $\dots\oai\9.0.4\contq\JDE\ideinterop.ini$  to include some settings the server may need. The default drive for the file is c:, however, you can change this location. Information is organized by section, for example, [JDENET]. Sections are listed in the order they are found in the software.

**Note:** Make sure you include the following path to the jdeinterop.ini file in the J.D. Edwards Configuration Editor:

```
...\oai\9.0.4\config\JDE\jdeinterop.ini.
```
**See Also:** ["Configuration Editor" on page 4-2](#page-59-0)

## **[JDENET]**

#### **Setting Typical Value Purpose**

EnterpriseServerTimeout = 90000 – The timeout value for a request to the enterprise server.

maxPoolSize = 30 – The JDENET socket connection pool size.

## **[SERVER]**

#### **Setting Typical Value Purpose**

glossaryTextServer = JDED:6010 – The enterprise server and port that provide glossary text information. This is the server that returns text descriptions for errors. This is often the same host and port as the JDEdwards OneWorld application server. There may be more than one glossary server for different supported language encodings.

codePage = 1252 – The encoding scheme.

- 1252 English and Western European
- 932 Japanese
- 950 Traditional Chinese
- 936 Simplified Chinese
- 949 Korean

### **[LOGS] Setting Typical Value Purpose**

 $log = c:\iota$  jas.  $log -$  This is the file used by interoperability components to log significant information.

debuglog =  $c:\iota$  jasdebug. log-Location of debuglog file.

Debug = FALSE

## **[DEBUG]**

#### **Setting Typical Value Purpose**

JobFile =  $c:\Interop.log—Location of error file.$ 

DebugFile =  $c:\[ \]$ nteropDebug.log-Location of debug file.

 $log = c:\net.log—Location of log file.$ 

debugLevel =  $0 - 12$ —Debug levels.

The following table describes debug levels:

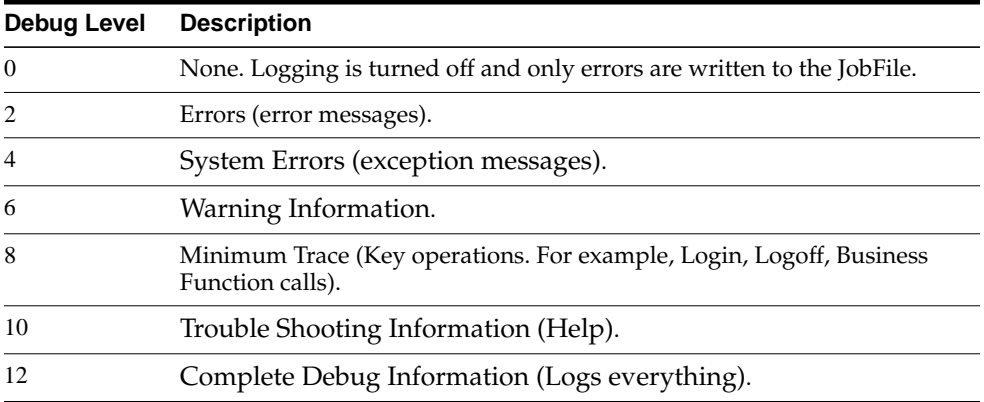

The odd values are reserved for future levels to be added. By default, you typically do not need to trace. However, tracing is useful for debugging:

NetTraceLevel= 0

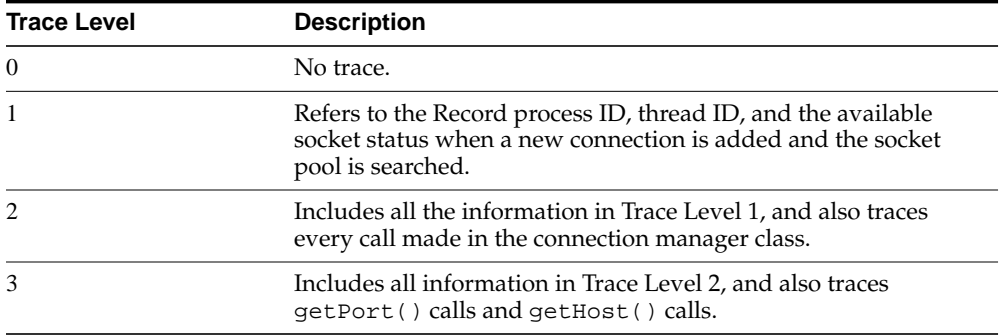

The following table describes trace levels:

By default, you do not need to trace. However, tracing is useful for debugging.

### **[INTEROP]**

#### **Setting Typical Value Purpose**

enterpriseServer = JDED – This value is the name of the host server. Make sure this value is the same value you enter in the Host Name field in the JDE Credentials and Default Credentials panels in the Configuration Editor.

port = 6010 – This value is the port number that is used to exchange data. Make sure this value is the same value you enter in the Port Number field in the JDE Credentials and Default Credentials panels in the Configuration Editor.

inactive\_timeout = 1200000 – The timeout value for a transaction in auto commit mode. If the user is inactive for this amount of time (in milliseconds), the interop server logs off the user. You can change this value to a shorter period of time.

manual\_timout = 300000 – The timeout value for a transaction in manual commit mode.

Repository c:\Oracle\Ora904\oai\9.0.4\lib – Points to the location of the repository directory. This must point to the directory containing the JDEActionalInterop.jar file. This repository directory is *%*OAI\_INSTALL\_  $DIR\$  \llib where <math>\partial A I\_{INSTALL-DIR\}</math> is the OracleAS InterConnect installer directory,  $\ldots$  \oai\9.0.4.

## **[CORBA] Setting Typical Value Purpose**

Multithread = 1 – Set to 1 for multithread support for CORBA.

Objects = CORBA::Connector;CORBA::OneWorldVersion – The objects for the CORBA server to create at startup. Also replaces the -DIORFILENAME = command line option, for example: CORBA::Connector=connector.ior.

<span id="page-26-1"></span><span id="page-26-0"></span>**2**

# **Installation and Configuration**

This chapter describes installation and configuration of the J.D. Edwards OneWorld XE adapter. This chapter discusses the following topics:

- [Installing the J.D. Edwards OneWorld XE Adapter](#page-27-1)
- [J.D. Edwards OneWorld XE Adapter Configuration](#page-32-0)
- [Starting the J.D. Edwards OneWorld XE Adapter](#page-42-1)
- [Stopping the J.D. Edwards OneWorld XE Adapter](#page-44-0)

## <span id="page-27-1"></span>**Installing the J.D. Edwards OneWorld XE Adapter**

This section contains these topics:

- **[Preinstallation Tasks](#page-27-0)**
- **[Installation Tasks](#page-28-0)**
- **[Post Installation Tasks](#page-29-0)**

## <span id="page-27-0"></span>**Preinstallation Tasks**

The J.D. Edwards OneWorld XE adapter must be installed in one of the following Oracle homes:

- An existing OracleAS InterConnect Oracle home for this release
- A new Oracle home (the installer creates this for you)

Consult the following guides before proceeding with J.D. Edwards OneWorld XE adapter installation:

- *OracleAS InterConnect Installation Guide*, which includes information on:
	- CD-ROM mounting
	- Oracle Universal Installer startup
	- OracleAS InterConnect software, hardware, and system requirements
	- OracleAS InterConnect installation

**Note:** OracleAS InterConnect Hub is installable through the OracleAS InterConnect Hub installation type. You must install the OracleAS InterConnect Hub before proceeding with the J.D. Edwards OneWorld XE adapter installation.

## <span id="page-28-0"></span>**Installation Tasks**

To install the J.D. Edwards OneWorld XE adapter:

**1.** On the Available Product Components page of the OracleAS InterConnect installation, select J.D. Edwards OneWorld XE adapter, then select **Next**.

Consider the following scenarios:

- If installing the Oracle9*i* Database Server in an independent Oracle home, please make sure that the OracleAS InterConnect Hub has been installed, not necessarily in the same Oracle home. Continue to step [2](#page-28-1).
- If installing the J.D. Edwards OneWorld XE adapter in an existing Oracle home, please make sure that it is a home directory to one of the OracleAS InterConnect component. Continue to step [3.](#page-28-2)

**Note:** The hub database information, such as the SID, host, port, and username/password from the Hub installation is needed for step [2.](#page-28-1)

- <span id="page-28-1"></span>**2.** If installing OracleAS InterConnect for the first time on this machine, complete the following steps to enter the hub database information:
	- **a.** On the Welcome page, select **Next**. The Database Configuration page displays. Enter information in the following fields:
		- **\*** Host Name—The host name of the machine where the hub database is installed.
		- **\*** Port Number—The TNS listener port for the hub database.
		- Database SID—The SID for the hub database.
	- **b.** Click **Next**. The Database User Configuration page displays. Enter information in the following fields:
		- **\*** User Name—The hub database user name. Make sure the OracleAS InterConnect Hub is installed. If the Hub is not installed, complete the installation and note the user name and password.
		- Password—The password for the hub database user.
- <span id="page-28-2"></span>**3.** Click **Next**. The Adapter Configuration page displays. Enter the application to be defined or already defined in iStudio in the Application Name field. White spaces or blank spaces are not permitted. The default value is myJDEApp.
- **4.** Click **Next**. Complete the fields for any other components selected for installation, such as other adapters. When finished, the Summary page displays.
- **5.** Click **Install** to install the J.D. Edwards OneWorld XE adapter and other selected components. The J.D. Edwards OneWorld XE adapter is installed in the following directory:

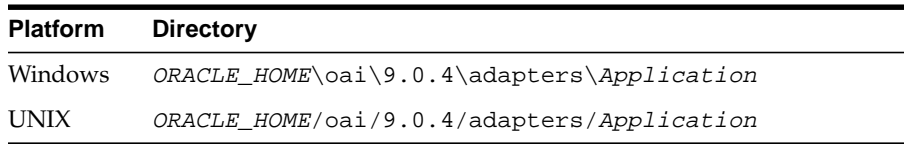

You defined the value of Application at Step [3.](#page-28-2)

**6.** Click **Exit** on the End of Installation page to exit the J.D. Edwards OneWorld XE adapter installation.

## <span id="page-29-1"></span><span id="page-29-0"></span>**Post Installation Tasks**

## **Enabling iStudio**

After installing the J.D. Edwards OneWorld XE adapter and the iStudio, complete the following post installation steps to fully enable the J.D. Edwards OneWorld XE adapter.

**See Also:** *Oracle Application Server InterConnect Installation Guide* for information on installing iStudio along with OracleAS InterConnect Development Kit

**1.** Update the PATH environment variable to include the following directory:

(Windows) ORACLE\_HOME\oai\9.0.4\bin

(UNIX)ORACLE\_HOME/oai/9.0.4/bin

This is required to run the utilities in this directory.

**2.** Copy the Kernel.jar and Connector.jar libraries from the J.D. Edwards OneWorld XE adapter installation to the following directory in your Oracle Home:

(Windows) ORACLE HOME\oai\9.0.4\lib

(UNIX) ORACLE\_HOME/oai/9.0.4/lib

**3.** Edit the jdeinterop.ini file located in the following directory:

(Windows) ORACLE HOME\oai\9.0.4\config\JDE

(UNIX) ORACLE\_HOME/oai/9.0.4/config/JDE

**a.** Edit the following parameters to specify the path to the log files:

```
[LOGS]
log=
debuglog=
[DEBUG]
log=
DebugFile=
JobFile=
```
For example:

```
(Windows)
log=C:\Oracle\Ora90\oai\9.0.4\config\JDE\jdelog.txt
```
(UNIX) log=/Oracle/Ora90/oai/9.0.4/config/JDE/jdelog.txt

**b.** Edit the repository parameter to point to the (Windows) ORACLE  $HOME\,\delta\$ .0.4\lib, or (UNIX) ORACLE  $HOME/\text{oai}/9.0.4/$ lib directory:

[INTEROP] repository=

For example:

```
(Windows) repository=C:\Oracle\Ora90\oai\9.0.4\lib
```

```
(UNIX) repository=/Oracle/Ora90/oai/9.0.4/lib
```
**4.** Set the configuration settings of the adapter with the Configuration Editor before using the J.D. Edwards OneWorld XE adapter. The Configuration Editor is a Java application and can be launched by running the configeditor.bat file located in the (Windows) ORACLE  $HOME\setminus\{9.0.4\}\$ config, or (UNIX) ORACLE\_HOME/oai/9.0.4/config directory.

The files in the (Windows) ORACLE\_HOME\oai\9.0.4\jde\ESU, or (UNIX) ORACLE\_HOME/oai/9.0.4/jde/ESU directory are provided to create custom packages on the J.D. Edwards server.

You must set up your custom packages on this server before you can use the adapter.

## <span id="page-31-0"></span>**Registering the License (Windows only)**

Before using the J.D. Edwards OneWorld XE adapter, or if using the browser in iStudio, you need to register the license using the license registration tool. This tool uses the following files:

- licreg.exe—Located in the *ORACLE\_HOME*\oai\9.0.4\bin directory.
- acboai.lic—The license file located in the *ORACLE\_HOME*\oai\9.0.4\config directory.

To register the license, complete the following:

- **1.** Update the PATH environment variable to include the ORACLE\_  $HOME\setminus\{9.0.4\}\$  in directory. This is required for running the utilities in this directory.
- **2.** Double click on licreg.exe to display the License Manager dialog.
- **3.** Navigate to the *ORACLE\_HOME*\oai\9.0.4\config directory.
- **4.** Select acboai.lic and click **OK**.

Licreg.exe silently registers the license. To verify the registration, from a command prompt, launch logdump.exe located in ORACLE\_  $HOME\,\o{a\}\,9.0.4\,\b{in directory.}$  This prints the log messages regarding license registration.

## <span id="page-32-1"></span><span id="page-32-0"></span>**J.D. Edwards OneWorld XE Adapter Configuration**

[Table 2–2,](#page-32-2) [Table 2–3,](#page-32-3) and [Table 2–4](#page-33-2) describe executable files, configuration files, and directories. These files and directories are accessible from the directory shown in [Table 2–1:](#page-32-1)

**Table 2–1 J.D. Edwards OneWorld XE Adapter Directory**

| <b>Platform</b> | <b>Directory</b>                           |
|-----------------|--------------------------------------------|
| <b>UNIX</b>     | ORACLE HOME/oai/9.0.4/adapters/Application |
| Windows         | ORACLE HOME\oai\9.0.4\adapters\Application |

#### **Table 2–2 Executable Files**

<span id="page-32-2"></span>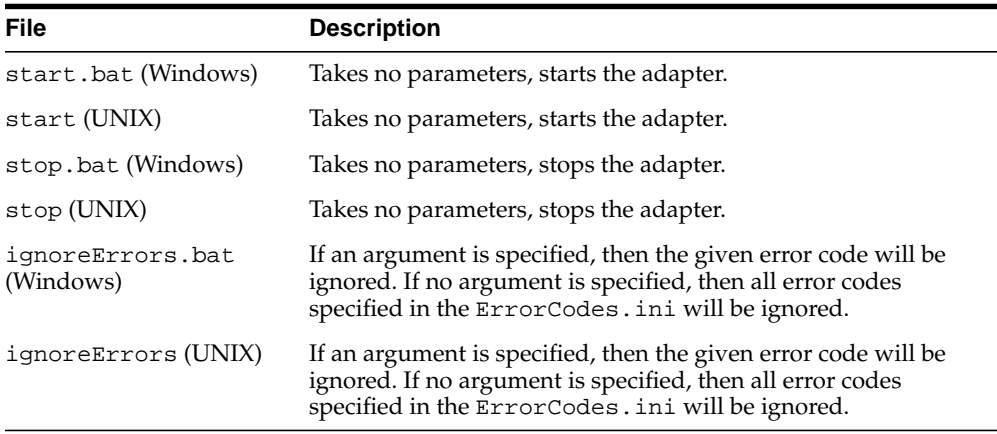

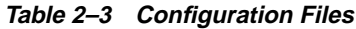

<span id="page-32-3"></span>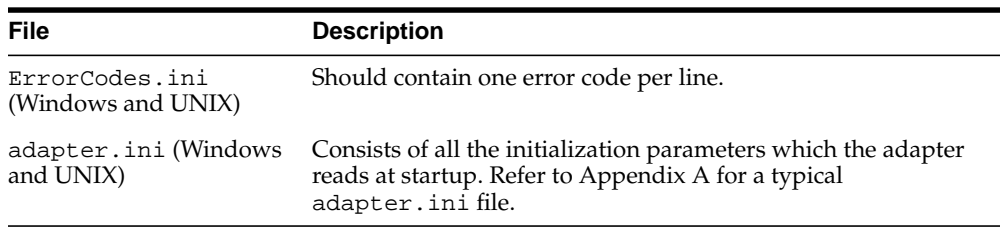

<span id="page-33-2"></span>

| <b>File</b> | <b>Description</b>                                                                                                    |
|-------------|----------------------------------------------------------------------------------------------------|
| persistence | The messages are persisted in this directory. Do not edit the<br>directory contents.                                                                                                    |
| logs        | The logging of adapter activity is done in subdirectories of the<br>log directory. Each new run of the adapter creates a new<br>subdirectory in which logging is done in an oailog. txt file. |

**Table 2–4 Directories**

## <span id="page-33-0"></span>**Using the Application Parameter**

Adapters do not have integration logic. The J.D. Edwards OneWorld XE adapter has a generic transformation engine that processes metadata from the repository as runtime instructions to do transformations. The application defines for an adapter what its capabilities are. For example, it can define what messages it can publish, what messages it can subscribe to, and what are the transformations to perform. The application parameter allows the adapter to become smart in the context of the application to which it is connected. It allows the adapter to retrieve from the repository only that metadata that is relevant to the application. The application parameter must match the corresponding application that will be defined in iStudio under the Applications folder.

If you are using pre-packaged metadata, after importing the pre-packaged metadata into the repository, start up iStudio to find the corresponding application (under the Applications folder in iStudio) to use as the application for the adapter you are installing (unless the package you are using provides directions for what the application should be).

## <span id="page-33-1"></span>**adapter.ini Initialization Parameter File**

This section contains these topics:

- [Hub.ini Parameters](#page-34-0)
- [Real Application Clusters-specific Hub.ini Parameters](#page-34-1)
- [Agent Connection Parameters](#page-35-0)
- [J.D. Edwards OneWorld XE Adapter Parameters](#page-42-0)

#### **Hub.ini Parameters**

The J.D. Edwards OneWorld XE adapter connects to the hub database using parameters from the hub.ini file located in the hub directory. The following table lists the parameter name, a description for each parameter, the possible and default values, and an example.

| <b>Parameter</b> | <b>Description</b>                                                                                                    | <b>Example</b>                                 |
|------------------|----------------------------------------------------------------------------------------------------|------------------------------------------------|
| hub_username     | The name of the hub database schema (or username).<br>The default value is oaihub904.                                                                                            | hub username=oaihub904                         |
| hub password     | The password for the hub database user. There is no<br>default value. You input the hub_password value<br>during installation.                                                   | hub password=manager                           |
| hub_host         | The name of the machine hosting the hub database.<br>There is no default value. You input the hub_host<br>value during installation.                                             | hub host=mpmypc                                |
| hub_instance     | The system identification number (SID) of the hub<br>database. There is no default value. You input the hub<br>instance value during installation.                               | hub instance=orcl                              |
| hub_port         | The transparent network services (TNS) listener port<br>number for the HUB database instance. There is no<br>default value. You input the hub_port value during<br>installation. | hub port=1521                                  |
| repository name  | The valid name of the repository this adapter talks to.<br>The default value is InterConnectRepository.                                                                          | repository_<br>name=InterConnectRepos<br>itory |

<span id="page-34-0"></span>**Table 2–5 Hub.ini Parameters**

### <span id="page-34-1"></span>**Real Application Clusters-specific Hub.ini Parameters**

When a hub is installed on a Real Application Clusters (RAC) database, parameters listed in [Table 2–6](#page-35-1) represent information on additional nodes used for connection and configuration. These parameters are added on top of the default parameters which represent the primary node. In [Table 2–6](#page-35-1), x represent the node number, which varies between 2 and the number of nodes. For example, if the Real Application Clusters setup contains 4 nodes, <sup>x</sup> can take a value between 2 and 4.

| <b>Parameter</b> | <b>Description</b>                                                                          | <b>Example</b>      |
|------------------|---------------------------------------------------------------------------------------------|---------------------|
| hub num nodes    | Number of nodes in Real Application Clusters.                                               | hub num nodes=4     |
| hub hostx        | The host where the Real Application Clusters database is hub host 2=dsunram13<br>installed. |                     |
| hub instancex    | The instance on the respective node.                                                        | hub instance2=orcl2 |
| hub portx        | The port on which the listener is listening.                                                | hub port2=1521      |

<span id="page-35-1"></span>**Table 2–6 Real Application Cluster-specific hub.ini Parameters**

## **Agent Connection Parameters**

The J.D. Edwards OneWorld XE adapter connects to the spoke application using parameters from the adapter. ini file. [Table 2–7](#page-35-2) lists the parameter name, a description for each parameter, the possible and default values and an example.

<span id="page-35-2"></span><span id="page-35-0"></span>**Table 2–7 Adapter.ini Parameters**

| <b>Parameter</b>                 | <b>Description</b>                                                                                                    | <b>Example</b>                  |
|----------------------------------|----------------------------------------------------------------------------------------------------|---------------------------------|
| application                      | The name of the application this adapter connects to.<br>This must match with the name specified in iStudio<br>during creating of metadata. Any alphanumeric string<br>can be used. There is no default value.                | application=aqapp               |
| partition                        | The partition this adapter handles as specified in iStudio. partition=germany<br>Any alphanumeric string is a possible value. There is no<br>default value.                                                                   |                                 |
| instance number                  | To have multiple adapter instances for the given<br>application with the given partition, each adapter should<br>have a unique instance number. Possible values are any<br>integer greater than 1. There is no default value. | instance number=1               |
| agent log level                  | Specifies the amount of logging necessary. Possible<br>values are:                                                                                                    | agent_log_level=2               |
|                                  | $0 =$ errors only                                                                                                    |                                 |
|                                  | 1=status and errors                                                                                                    |                                 |
|                                  | 2=trace, status, and errors                                                                                                    |                                 |
|                                  | The default value is 1.                                                                                                    |                                 |
| $a$ qent $\_$<br>subscriber name | The subscriber name used when this adapter registers its<br>subscription. The possible value is a valid Oracle<br>Advanced Queuing subscriber name and there is no<br>default value.                                          | agent_subscriber_<br>name=agapp |
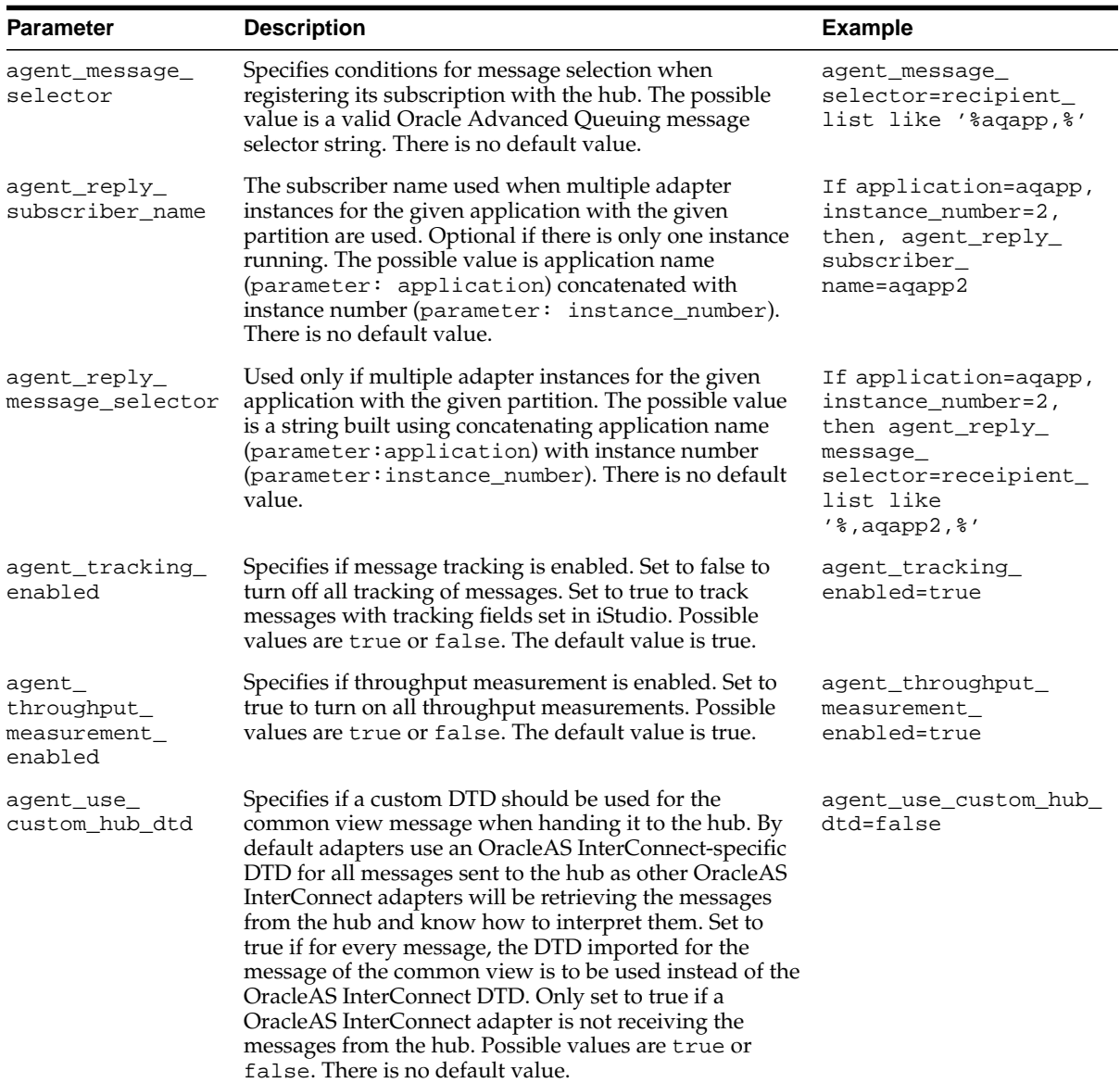

## **Table 2–7 Adapter.ini Parameters**

| <b>Parameter</b>                           | <b>Description</b>                                                                                                    | <b>Example</b>                                   |  |
|--------------------------------------------|----------------------------------------------------------------------------------------------------|--------------------------------------------------|--|
| agent_metadata_<br>caching                 | Specifies the metadata caching algorithm. Possible<br>values are:                                                                                                    | agent_metadata_<br>caching=demand                |  |
|                                            | startup-Cache everything at startup. This may<br>$\blacksquare$<br>take a while if there are a lot of tables in the<br>repository.                                        |                                                  |  |
|                                            | demand—Cache metadata as it is used.                                                                                                    |                                                  |  |
|                                            | none-No caching. This slows down performance.                                                                                                    |                                                  |  |
|                                            | The default value is demand.                                                                                                    |                                                  |  |
| agent_dvm_table_<br>caching                | Specifies the DVM caching algorithm. Possible values<br>are:                                                                                                    | agent_dvm_table_<br>caching=demand               |  |
|                                            | startup—Cache all DVM tables at startup. This<br>$\blacksquare$<br>may take a while if there are a lot of tables in the<br>repository.                                    |                                                  |  |
|                                            | demand—Cache tables as they are used.                                                                                                    |                                                  |  |
|                                            | none-No caching. This slows down performance.                                                                                                    |                                                  |  |
|                                            | The default value is demand.                                                                                                    |                                                  |  |
| agent_lookup_<br>table_caching             | Specifies the lookup table caching algorithm. Possible<br>values are:                                                                                                    | agent_lookup_table_<br>caching=demand            |  |
|                                            | startup—Cache all lookup tables at startup. This<br>п<br>may take a while if there are a lot of tables in the<br>repository.                                              |                                                  |  |
|                                            | demand—Cache tables as they are used.                                                                                                    |                                                  |  |
|                                            | none-No caching. This slows down performance.                                                                                                    |                                                  |  |
|                                            | The default value is demand.                                                                                                    |                                                  |  |
| agent_delete_<br>file_cache_at_<br>startup | With any of the agent caching methods enabled,<br>metadata from the repository is cached locally on the file<br>system.                                                   | agent_delete_file_<br>cache_at_<br>startup=false |  |
|                                            | Set this parameter to true to delete all cached metadata<br>on startup.                                                                                                   |                                                  |  |
|                                            | Note: After changing metadata or DVM tables for this<br>adapter in iStudio, you must delete the cache to<br>guarantee access to the new metadata or table<br>information. |                                                  |  |
|                                            | Possible values are true or false. The default value is<br>false.                                                                                                    |                                                  |  |

**Table 2–7 Adapter.ini Parameters**

| Parameter                                         | <b>Description</b>                                                                                                    | <b>Example</b>                                      |
|---------------------------------------------------|----------------------------------------------------------------------------------------------------|-----------------------------------------------------|
| agent_max_ao_<br>cache_size                       | Specifies the maximum number of application objects'<br>metadata to cache. Possible values are any integer<br>greater than 1. The default value is 200.                                                               | agent_max_ao_cache_<br>$size=200$                   |
| agent_max_co_<br>cache_size                       | Specifies the maximum number of common objects'<br>metadata to cache. Possible values are any integer<br>greater than 1. The default value is 100.                                                                    | agent_max_co_cache_<br>$size=100$                   |
| agent_max_<br>message_<br>metadata_cache_<br>size | Specifies the maximum number of messages' metadata<br>to cache (publish/subscribe and invoke/implement).<br>Possible values are any integer greater than 1. The<br>default value is 200.                              | agent_max_message_<br>metadata_cache_<br>$size=200$ |
| agent_max_dvm_<br>table_cache_size                | Specifies the maximum number of DVM tables to cache.<br>Possible values are any integer greater than 1. The<br>default value is 200.                                                                                  | agent_max_dvm_table_<br>cache_size=200              |
| agent_max_<br>lookup_table_<br>cache_size         | Specifies the maximum number of lookup tables to<br>cache. Possible values are any integer greater than 1. The<br>default value is 200.                                                                               | agent_max_lookup_<br>table_cache_size=200           |
| agent_max_queue_<br>size                          | Specifies the maximum size that internal OracleAS<br>InterConnect message queues can grow. Possible values<br>are any integer greater than 1. The default value is 1000.                                              | agent_max_queue_<br>$size=1000$                     |
| agent_<br>persistence_<br>queue_size              | Specifies the maximum size that internal OracleAS<br>InterConnect persistence queues can grow. Possible<br>values are any integer greater than 1. The default value is<br>1000.                                       | agent_persistence_<br>queue_size=1000               |
| agent_<br>persistence_<br>cleanup_interval        | Specifies how often the persistence cleaner thread should<br>run. Possible values are any integer greater than 30000<br>milliseconds. The default value is 60000.                                                     | agent_persistence_<br>cleanup_<br>interval=60000    |
| agent_<br>persistence_<br>retry_interval          | Specifies how often the persistence thread should retry<br>when it fails to push a Oracle9iAS InterConnect message.<br>Possible values are any integer greater than 5000<br>milliseconds. The default value is 60000. | agent_persistence_<br>retry_interval=60000          |
| agent_pipeline_<br>to_hub                         | Specifies how to turn on or off the pipeline for messages<br>from the Bridge towards the hub. If you set the pipeline<br>to false, the file persistence is not used in that<br>direction.                             | agent_pipeline_to_<br>hub=false                     |
| agent_pipeline_<br>from_hub                       | Specifies how to turn on or off the pipeline for messages<br>from the hub towards the Bridge. If you set the pipeline<br>to false, the file persistence is not used in that<br>direction.                             | agent_pipeline_from_<br>hub=false                   |

**Table 2–7 Adapter.ini Parameters**

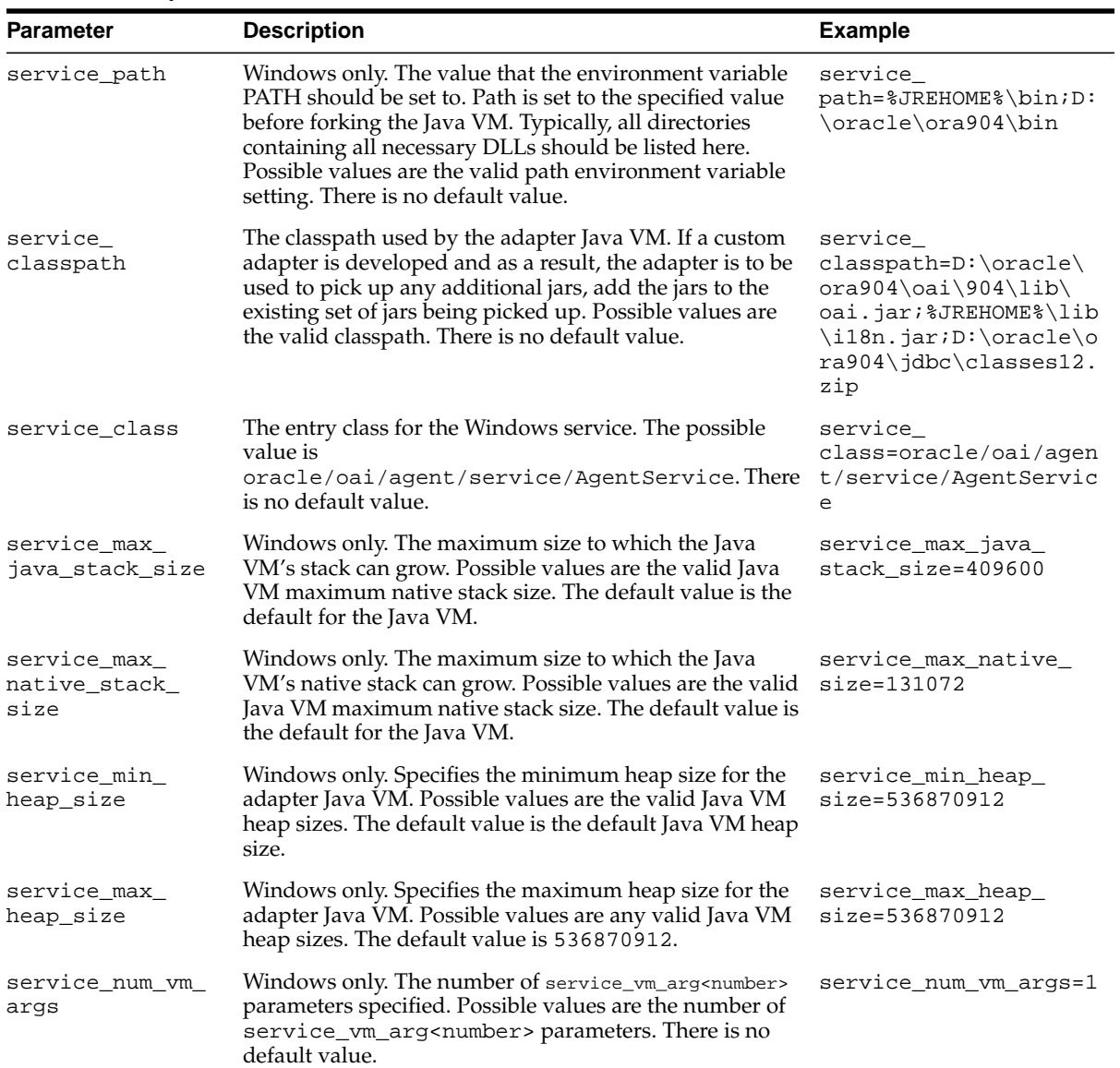

#### **Table 2–7 Adapter.ini Parameters**

| <b>Parameter</b>                     | <b>Description</b>                                                                                                    | <b>Example</b>                                                                            |  |
|--------------------------------------|----------------------------------------------------------------------------------------------------|-------------------------------------------------------------------------------------------|--|
| service_vm_<br>arg <number></number> | Windows only. Specifies any additional arguments to the<br>Java VM. For example, to get line numbers in any of the<br>stack traces, set service_vm_arg1=java.compiler=NONE. If<br>there is a list of arguments to specify, use multiple<br>parameters as shown in the example by incrementing the<br>last digit starting with 1. Be sure to set the service_<br>num_vm_args correctly. Possible values are any valid<br>Java VM arguments. There is no default value. | service_vm_<br>$arg1 = java.compile$<br><b>NONE</b><br>service vm<br>arg2=oai.adapter=.aq |  |
| service_jdk_<br>version              | Windows only. The JDK version the adapter Java VM<br>should use. The default value is 1.4.1.                                                                                                    | service_jdk_<br>$version=1.4.1$                                                           |  |
| service_jdk_dll                      | Windows only. The dll the adapter Java VM should use.<br>The default value is jym.dll.                                                                                                    | service_jdk_<br>$dl = jvm.dll$                                                            |  |
| nls_country                          | This parameter is a valid ISO Country Code. These<br>upper-case and two-letter codes are defined by ISO-3166.<br>You can find a full list of these codes at a Web site, such<br>as,<br>http://www.chemie.fu-berlin.de/diverse/doc<br>/ISO_3166.html                                                                                                    | US                                                                                        |  |
|                                      | The default Country code is US.                                                                                                    |                                                                                           |  |
|                                      | Note: This parameter specifies date format. It is<br>applicable for the date format only.                                                                                                    |                                                                                           |  |
| nls_language                         | This parameter is a valid ISO Language Code. These<br>lower-case and two-letter codes are defined by ISO-639.<br>You can find a full list of these codes at a Web site, such<br>as,<br>http://www.ics.uci.edu/pub/ietf/http/relat<br>ed/iso639.txt                                                                                                    | nls_language=en                                                                           |  |
|                                      | The default language code is en.                                                                                                    |                                                                                           |  |
|                                      | Note: This parameter specifies date format. It is<br>applicable for the date format only.                                                                                                    |                                                                                           |  |

**Table 2–7 Adapter.ini Parameters**

| Parameter             | <b>Description</b>                                                                                                    |                                                                                                    |                                | <b>Example</b>                                                  |  |
|-----------------------|----------------------------------------------------------------------------------------------------|----------------------------------------------------------------------------------------------------|--------------------------------|-----------------------------------------------------------------|--|
| corba_port_<br>number |                                                                                                    | The CORBA port number on which the adapter CORBA<br>corba_port_<br>service listens. Generally, this port is allocated<br>$number=14000$<br>dynamically. However, it can be configured to enable<br>access across firewall. |                                |                                                                 |  |
| nls_date_format       | Format for date fields expressed as string. The following<br>pattern letters are defined. All other characters from A to<br>Z and from a to z are reserved. |                                                                                                    |                                | Date format pattern<br>dd/MMM/yyyy can<br>represent 01/01/2003. |  |
|                       | Letter Date or Time<br>Component Examples                                                                                                    |                                                                                                    | nls_date_                      |                                                                 |  |
|                       | G                                                                                                    | Era designator                                                                                                    | AD                             | format=dd-MMM-yy                                                |  |
|                       | У                                                                                                    | Year                                                                                                    | 1996; 96                       | Multiple date format can be<br>specified as num_nls_            |  |
|                       | М                                                                                                    | Month in year                                                                                                    | July; Jul; 07                  | formats=2                                                       |  |
|                       | W                                                                                                    | Week in year                                                                                                    | 27                             | nls_date_                                                       |  |
|                       | W                                                                                                    | Week in month                                                                                                    | 2                              | format1=dd-MMM-yy                                               |  |
|                       | D                                                                                                    | Day in year                                                                                                    | 189                            | nls_date_<br>format2=dd/MMM/yy                                  |  |
|                       | d                                                                                                    | Day in month                                                                                                    | 10                             |                                                                 |  |
|                       | F                                                                                                    | Day of week in month                                                                                                    | Number 2                       |                                                                 |  |
|                       | Ε                                                                                                    | Day in week                                                                                                    | Tuesday; Tue                   |                                                                 |  |
|                       | a                                                                                                    | A.M./P.M. marker                                                                                                    | P.M.                           |                                                                 |  |
|                       | Η                                                                                                    | Hour in day $(0-23)$                                                                                                    | $\Omega$                       |                                                                 |  |
|                       | k                                                                                                    | Hour in day $(1-24)$                                                                                                    | 24                             |                                                                 |  |
|                       | Κ                                                                                                    |                                                                                                    | Hour in $A.M/P.M. (0-11)$<br>0 |                                                                 |  |
|                       | h                                                                                                    | Hour in A.M./P.M. (1-12) 12                                                                                                    |                                |                                                                 |  |
|                       | m                                                                                                    | Minute in hour                                                                                                    | 30                             |                                                                 |  |
|                       | S                                                                                                    | Second in minute                                                                                                    | 55                             |                                                                 |  |
|                       | $\rm S$                                                                                                    | Millisecond                                                                                                    | 978                            |                                                                 |  |
|                       | $\mathbf{z}$                                                                                                    | Time zone                                                                                                    | Pacific                        |                                                                 |  |
|                       | The default date format is EEE MMM dd HH:mm:ss<br>zzz yyyy.                                                                                                 |                                                                                                    |                                |                                                                 |  |
|                       |                                                                                                    | Note: This parameter specifies date format. It is<br>applicable for the date format only.                                                                                                    |                                |                                                                 |  |

**Table 2–7 Adapter.ini Parameters**

| <b>Parameter</b> | <b>Description</b>                                                                                                    | <b>Example</b>    |
|------------------|----------------------------------------------------------------------------------------------------|-------------------|
| encoding         | Character encoding for published messages. The adapter<br>uses this parameter to generate encoding information in<br>encoding tag of transformed OracleAS InterConnect<br>message. OracleAS InterConnect represents messages<br>internally as an XML document. The default encoding of<br>the XML document is UTF-8. However, this encoding<br>can be configured using this parameter, which is<br>typically used when the OracleAS InterConnect message<br>consists of characters not supported by UTF-8 and when<br>the XMLParser is unable to handle them. | encoding=JA16SJIS |

**Table 2–7 Adapter.ini Parameters**

### **J.D. Edwards OneWorld XE Adapter Parameters**

The following table lists the parameters specific to the J.D. Edwards OneWorld XE adapter.

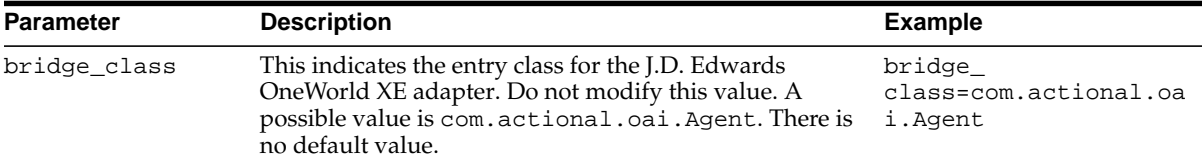

# **Starting the J.D. Edwards OneWorld XE Adapter**

On UNIX, start the J.D. Edwards OneWorld XE adapter using the start script in the following directory:

\$ORACLE\_HOME/oai/9.0.4/adapters/Application

Type **start**, then press **Enter**.

On Windows, start the adapter from the Services window available from the Start menu.

**1.** Access the Services window from the Start menu:

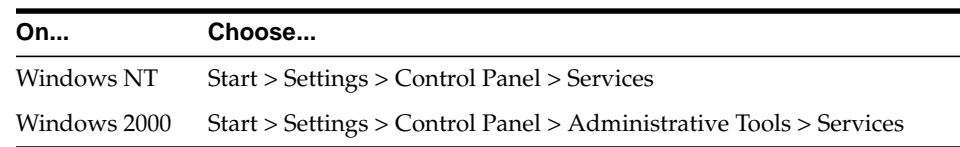

The Services window displays.

- **2.** Select the *OracleHomeOracleASInterConnectAdapter-Application* service.
- **3.** Start the service based on your operating system:

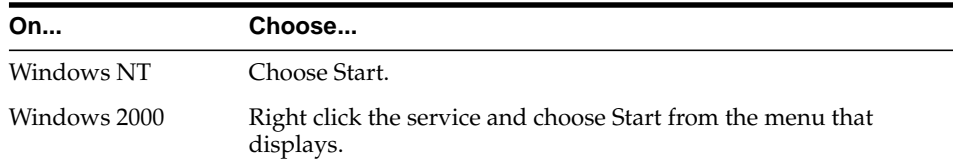

The J.D. Edwards OneWorld XE adapter, in turn, automatically starts the publishing engine, a tool for notifying foreign applications of additions, deletions, or updates to the native application.

**See Also:** *Oracle Application Server InterConnect Adapter Publishing Engine User's Guide*

On Windows only, If you are using the J.D. Edwards OneWorld XE adapter or your browser in iStudio, but you fail to initialize the J.D. Edwards OneWorld XE adapter, you may not have the keys for JavaHome and RuntimeLib, or these keys do not point to the correct JDK. In this case, the iStudio browser will not display or the data from the backend system cannot be imported.

To created these keys, use the Windows regedit tool. To access the regedit tool:

- **1.** Click **Start** and select **Run**.
- **2.** Enter **regedit** and click **OK**.

The following example displays the values for these keys when the J.D. Edwards OneWorld XE adapter is installed under the  $C:\Omega\$ Oracle\Ora90 directory:

[HKEY\_LOCAL\_MACHINE\SOFTWARE\JavaSoft\Java Runtime Environment]

```
[HKEY_LOCAL_MACHINE\SOFTWARE\JavaSoft\Java Runtime Environment\1.3]
"CurrentVersion"="1.3"
[HKEY_LOCAL_MACHINE\SOFTWARE\JavaSoft\Java Runtime Environment\1.3]
"JavaHome"="c:\\oracle\\ora90\\jdk\\jre"
"MicroVersion"="1"
"RuntimeLib"="C:\\Oracle\\Ora90\\jdk\\jre\\bin\\hotspot"
```
# **Stopping the J.D. Edwards OneWorld XE Adapter**

On UNIX, stop the J.D. Edwards OneWorld XE adapter using the stop script in the following directory:

\$ORACLE\_HOME/oai/9.0.4/adapters/Application

#### Type **stop**, then press **Enter**.

On Windows, stop the adapter from the Services window available from the Start menu.

**1.** Access the Services window from the Start menu:

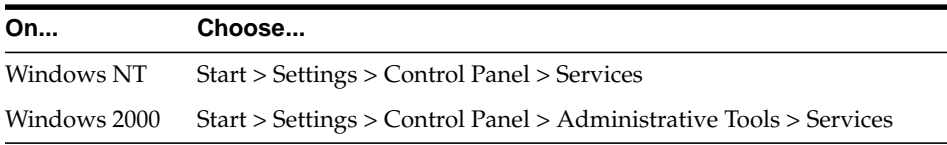

The Services window displays.

- **2.** Select the *OracleHomeOracleASInterConnectAdapter-Application* service.
- **3.** Stop the service based on your operating system:

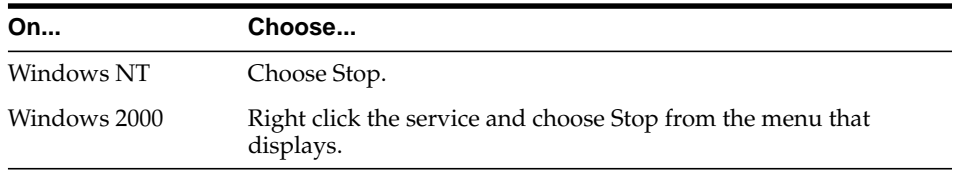

You may verify the stop status by viewing the oailog.txt files in the appropriate time stamped subdirectory of the log directory within the adapter directory.

# **Supported J.D. Edwards Interfaces**

J.D. Edwards OneWorld XE Adapter is a software application allowing organizations to maintain a single source for customer information. Using the J.D. Edwards OneWorld XE adapter, an organization can facilitate the sales and marketing forces by combining all customer information into one source. This source can be accessed using multiple channels. A field sales person can consult the Web, the company call center, or any number of networks to access information needed for a customer.

This chapter discusses the following topics:

- [Using the J.D. Edwards OneWorld XE Adapter](#page-47-0)
- [Creating an Implemented Procedure](#page-47-1)
- [Creating a Subscribed Event](#page-53-0)

## <span id="page-47-0"></span>**Using the J.D. Edwards OneWorld XE Adapter**

J.D. Edwards OneWorld XE adapter allows OracleAS InterConnect users to browse the J.D. Edwards business functions, create events and procedures in iStudio, and execute the business functions.

## <span id="page-47-1"></span>**Creating an Implemented Procedure**

To create an implemented procedure using iStudio:

- **1.** Start iStudio.
- **2.** Open your project.
- **3.** Expand your project.
- **4.** Expand the Applications folder.
- **5.** Right-click **Implemented Procedures** and select **New**.

**Figure 3–1 Creating an Implemented Procedure**

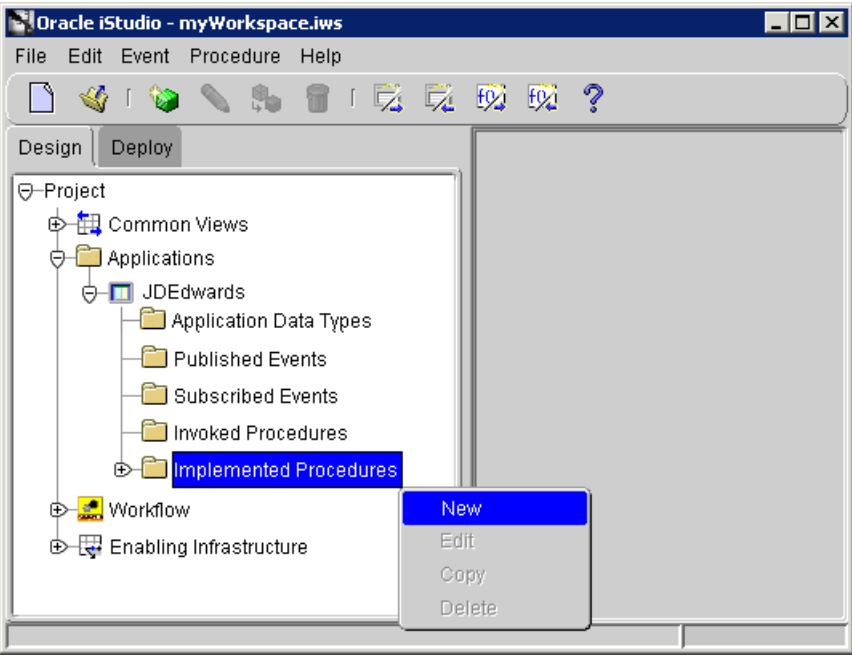

The Implement Wizard—Select a Procedure dialog displays.

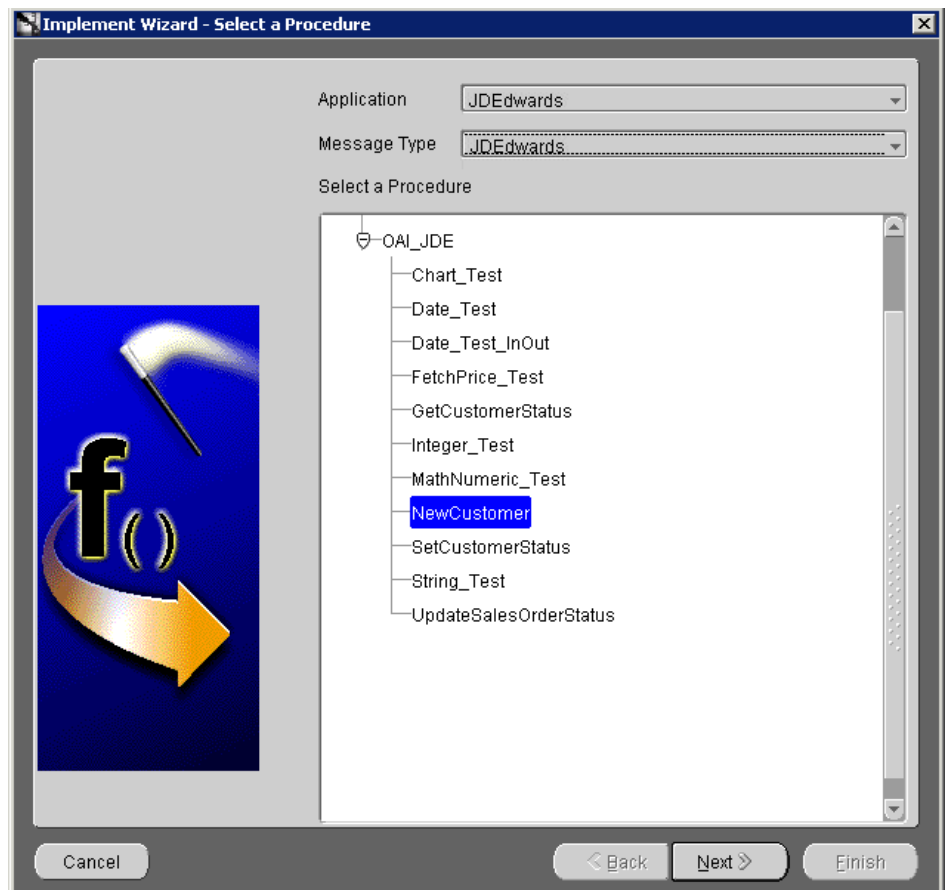

**Figure 3–2 Selecting a Procedure**

- **6.** Select the Application and Message Type from the dropdown menu.
- **7.** Select a procedure and click **Next**.

The Implement Wizard—Define Application View dialog displays.

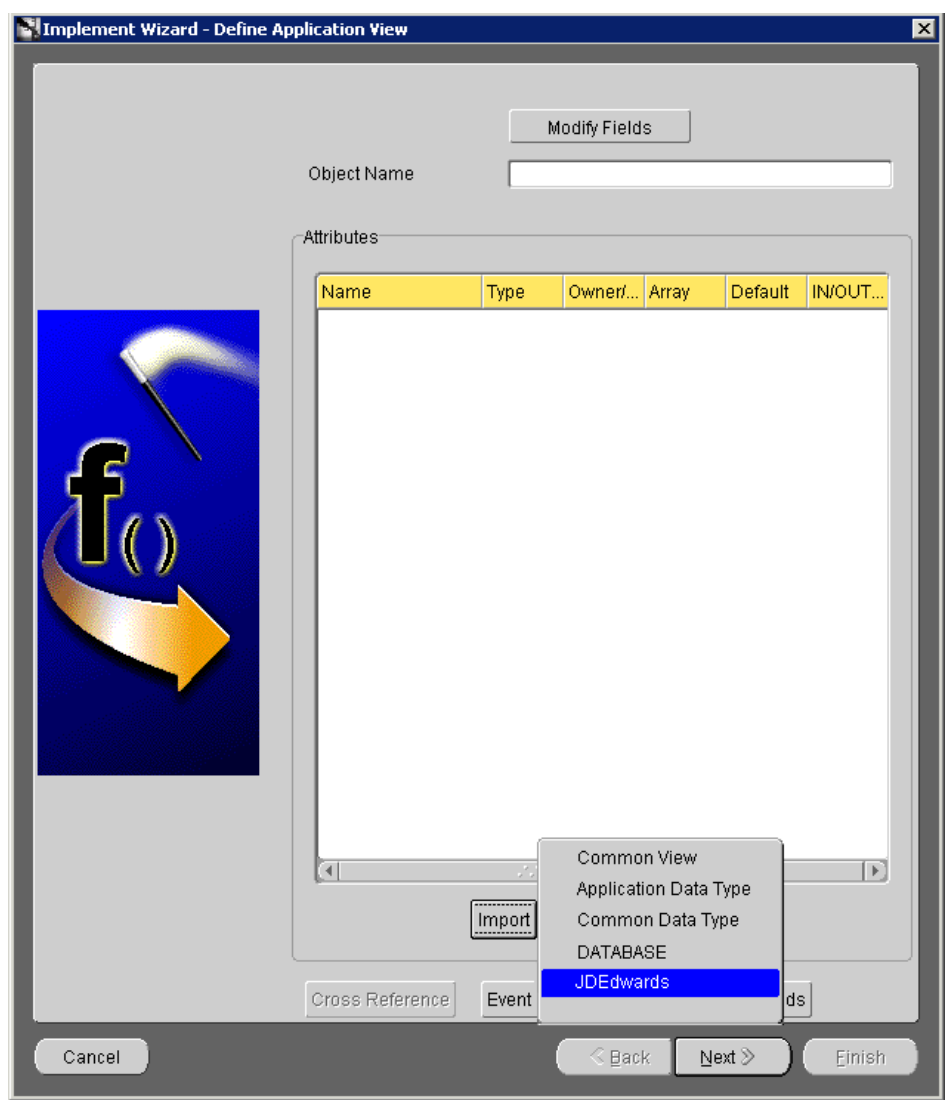

**Figure 3–3 Defining the Application View - Importing J.D. Edwards**

**8.** Import attributes from J.D. Edwards.

If this is the initial login for this machine, you must log in to J.D. Edwards.

**See Also:** ["Importing Attributes from J.D. Edwards" on page 3-6](#page-51-0)

If this machine has been previously logged in to J.D. Edwards, enter the password on the JDE Login dialog and click **OK**.

After logging in to J.D. Edwards and importing attributes, the Define Application View dialog is populated with the selected component and attributes.

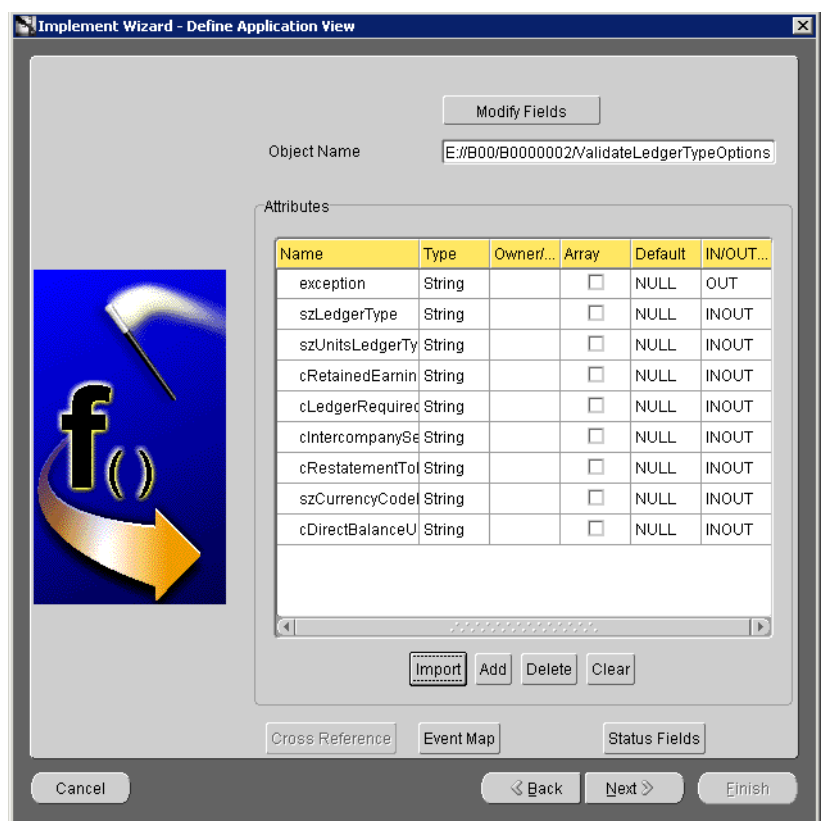

**Figure 3–4 Populated Define Application View**

**9.** Click **Next** to defining the mappings.

## <span id="page-51-0"></span>**Importing Attributes from J.D. Edwards**

When you use iStudio to import attributes from J.D. Edwards, you must first log into J.D. Edwards OneWorld XE adapter. When logging into J.D. Edwards from iStudio, the login fields automatically populate, leaving the Password field the only field that requires input.

To import attributes from J.D. Edwards:

**1.** Click **Import** on the Define Application View dialog and select **J.D. Edwards**.

The JDE Login dialog displays.

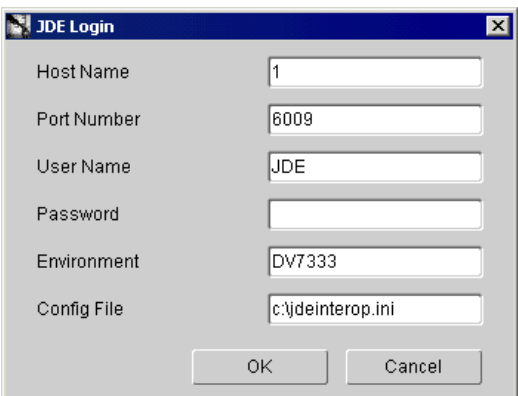

**Figure 3–5 J. D. Edwards Login Dialog**

The first time you log in from a new workstation, you are required to enter information in every field that is required for your setup. Every subsequent login from that workstation only requires a password to log in. For every iStudio session, only one login is required.

- **2.** Enter information in the following fields:
	- Host Name—The host server name.
	- Port Number—The port number that will exchange data.
	- User Name—The user name.
	- Password—The password for the user that is accessing this information.
	- Environment—The environment variables.
- Config File—The directory containing the configuration file. This should point to ...\oai\9.0.4\JDE\jdeinterop.ini.
- **3.** Click **OK**.

The Component Selector dialog displays.

When a component is made to J.D. Edwards OneWorld, parameters are passed to the connection object (User, Password, Environment) and an instance of the J.D. Edwards OneWorld Application bussiness function is returned. These credentials are further defined by the name of the Enterprise /Application server, and the defined TCP/IP port the serice listens on.

**Figure 3–6 Component Selector Dialog**

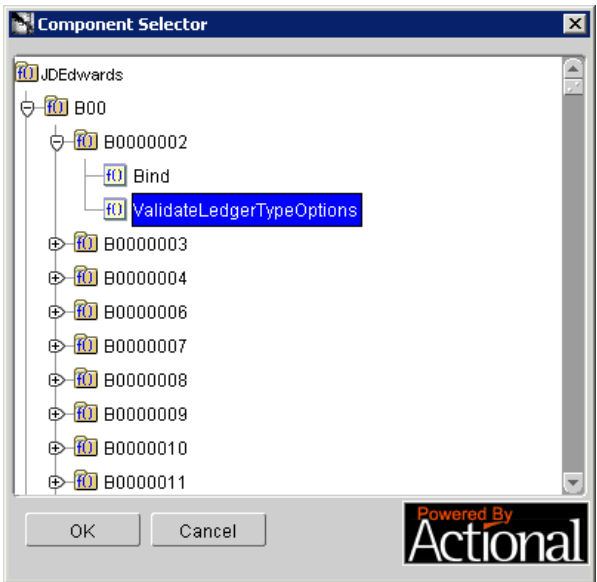

- **4.** Expand the **JDEdwards** tree and select the node where your component is located.
- **5.** Click **OK**.

## <span id="page-53-0"></span>**Creating a Subscribed Event**

To create a Subscribed Event:

- **1.** Start iStudio.
- **2.** Open and expand your Project.
- **3.** Expand the Applications folder.
- **4.** Right-click **Subscribed Events** and select **New**.

**Figure 3–7 Creating a New Subscribed Event**

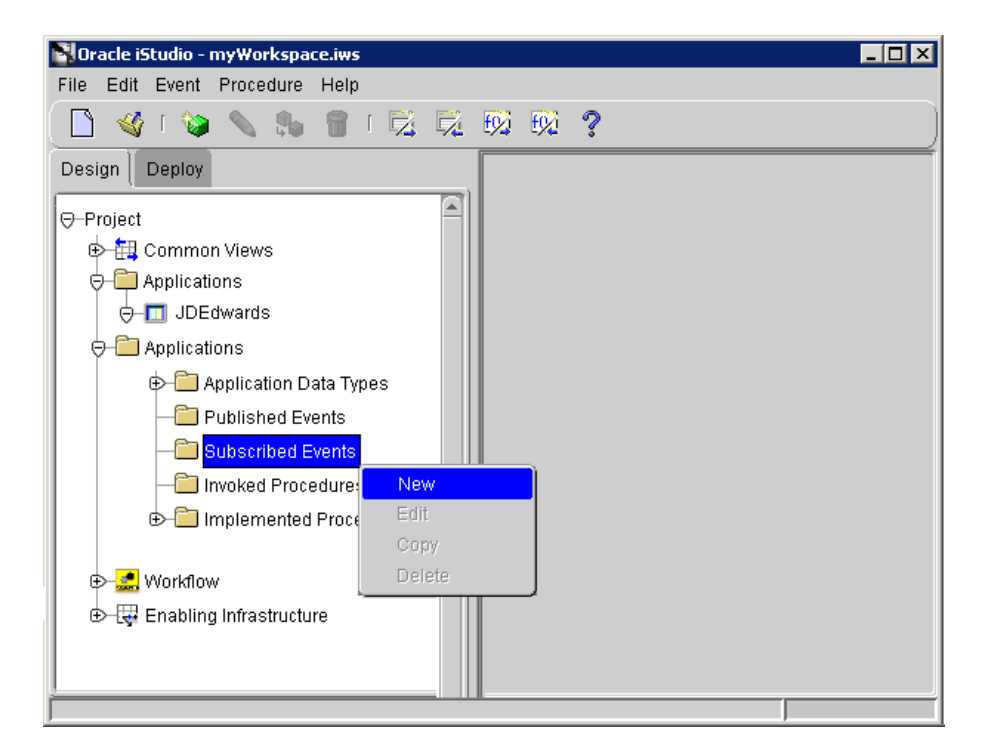

The Subscribe Wizard—Select an Event dialog displays.

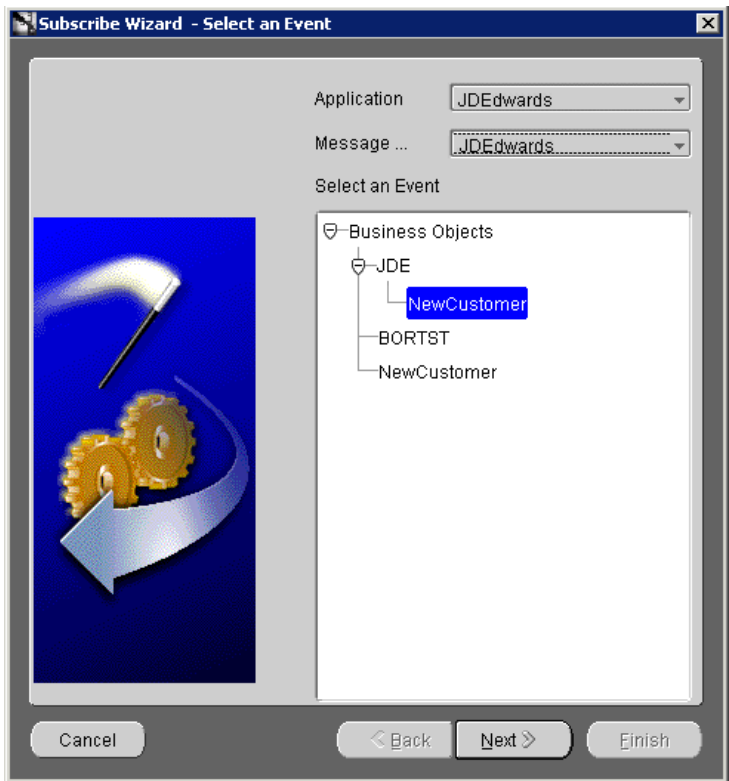

**Figure 3–8 Selecting an Event Dialog**

- **5.** Select the Application and Message Type from the dropdown menus.
- **6.** Select an event dialog and click **Next**.

The Define Application View dialog displays.

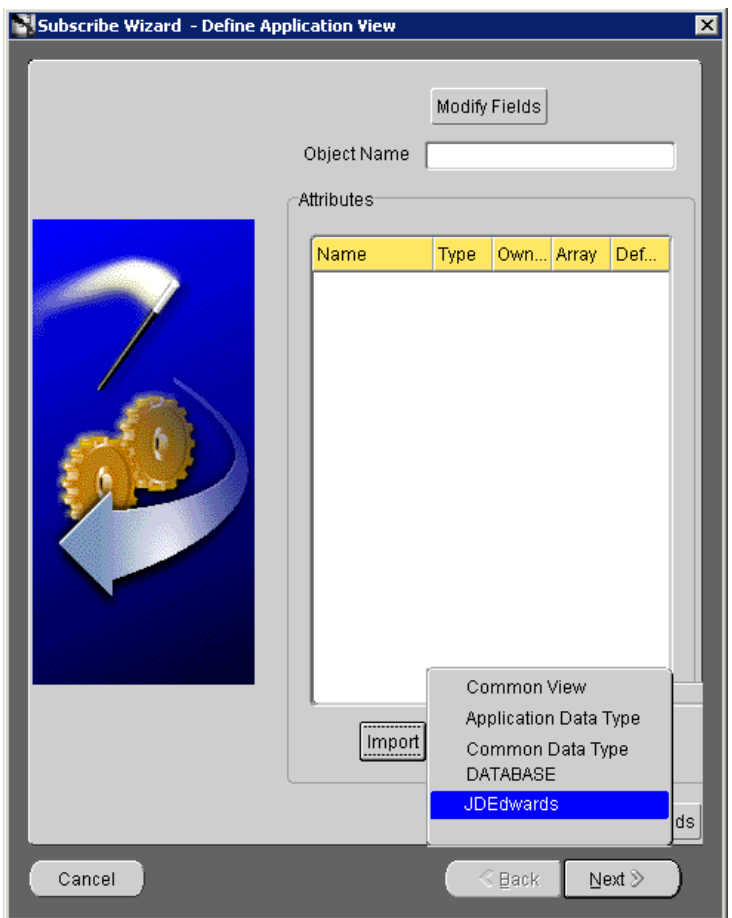

**Figure 3–9 Defining the Application View - Importing J. D. Edwards**

**7.** Import attributes from J.D. Edwards.

If this is the initial login for this machine, you must log in to J.D. Edwards.

**See Also:** ["Importing Attributes from J.D. Edwards" on page 3-6](#page-51-0)

If this machine has been previously logged in to J.D. Edwards, enter the password on the JDE Login dialog and click **OK**.

After logging in to J.D. Edwards and importing attributes, the Define Application View dialog is populated with the selected component and attributes.

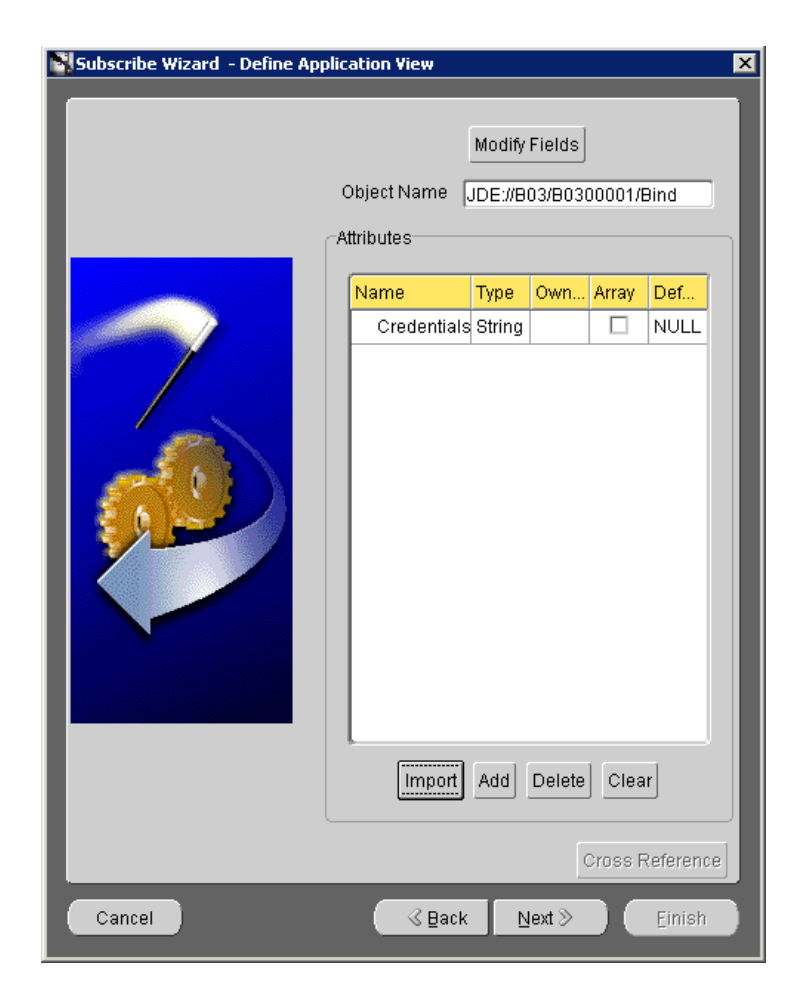

**Figure 3–10 Populated Subscribed Wizard - Define Application View**

- **8.** Click **Next**.
- **9.** Click **New** to define the mappings, and click **Finish**.

The newly populated event displays in the right panel of iStudio.

**4**

# **Using the Configuration Editor**

This chapter describes how to use the Configuration Editor to configure the J.D. Edwards OneWorld XE adapter. The J.D. Edwards credentials are used to retrieve metadata about the J.D. Edwards source modules and their business functions. The default credentials are used at runtime to submit requests to the business functions.

This chapter discusses the following:

- [Configuration Editor](#page-59-0)
- [Log into J.D. Edwards](#page-61-0)

**Note:** Profiles and deployment are sensitive to the Master Key setting. If using a shared machine, before accessing the Configuration Editor ensure the Master Key is set to either that of User1 or create a new Master Key for your profiles. Refer to the *Oracle Application Server InterConnect Configuration Editor User's Guide* for more information on the Master Key.

# <span id="page-59-0"></span>**Configuration Editor**

To configure settings for the J.D. Edwards OneWorld XE adapter, access the J.D. Edwards Configuration Editor as follows:

- **1.** Change directories to the .../oai/9.0.4/config/configeditor using a DOS prompt.
- **2.** Type configeditor and click **Enter**.

The Configuration Settings Editor displays.

**Figure 4–1 Configuration Settings Editor Displaying J. D. Edwards**

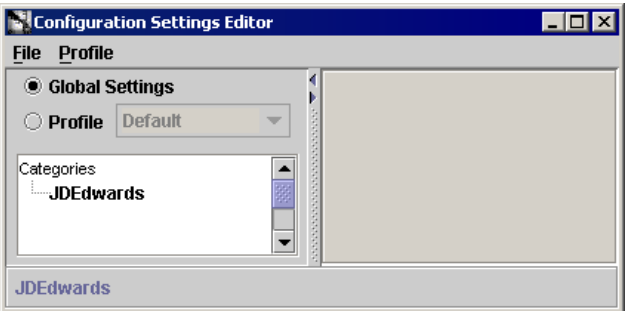

- **3.** Click **Profile**.
- **4.** Select the **iStudio** profile from the dropdown list.

**Note:** Under some circumstances you may wish to run your adapter under a profile other than iStudio. This may be needed, for example, if you want to run two instances of the J. D. Edwards adapter on the same machine. You may want to have two instances of the same type of adapter if these instances need to connect to different backend system installations. To accomplish this, create a new profile using the configuration editor and fill in the settings for this new profile. The name of the new profile should be the same as the name of the application. For example, if your application is called APP2, create a profile called APP2. Now APP2 will use the settings in the profile called APP2 whenever it runs.

**Figure 4–2 Configuration Settings Editor Profile Menu**

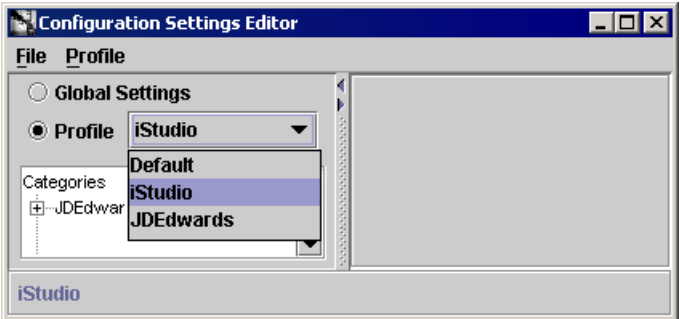

**5.** Double-click **J. D. Edwards** in the Categories pane to edit the configuration settings for the iStudio profile.

The Configuration Settings Editor dialog displays.

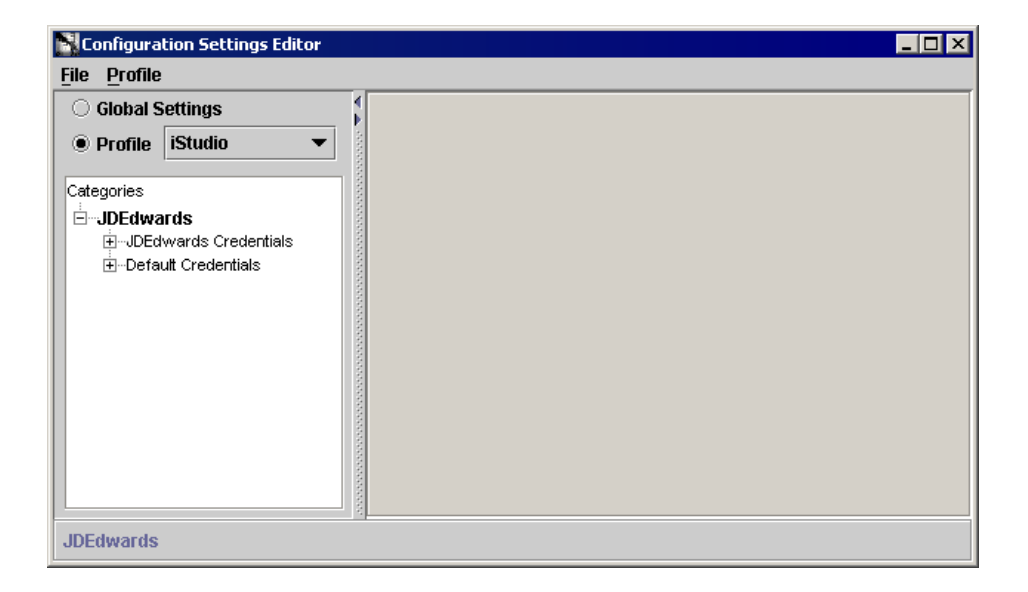

**Figure 4–3 Configuration Settings Editor: J.D. Edwards Configuration**

## <span id="page-61-0"></span>**Log into J.D. Edwards**

The login credentials under both the **JDEdwards Credentials** and **Default Credentials** branches are used by the J.D. Edwards OneWorld XE adapter. The JDEdwards credentials are used to retrieve metadata about the J.D. Edwards source modules and their business functions. The default credentials are used at runtime to submit requests to the business functions.

**Note:** Follow the same procedure to modify the **JDEdwards Credentials**.

## **Default Credentials**

The default login to the J.D. Edwards group allows you to program your development application to automatically connect to J. D. Edwards servers. The default login to J.D. Edwards authenticates your runtime credentials.

From the Configuration Editor main menu:

- **1.** Expand **Default Credentials** in the Categories pane.
- **2.** Select **Use Global Settings** to edit the configuration settings for your profile.

The Configuration Settings Editor login property sheet displays in the right pane of the dialog.

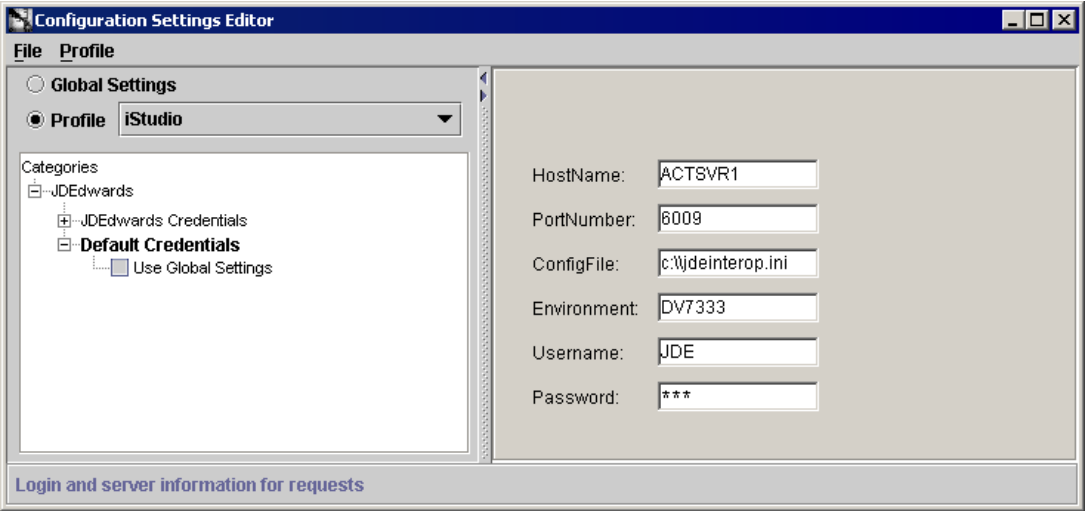

**Figure 4–4 Configuration Settings Editor Login Dialog**

- **3.** Enter the information in the following fields:
	- HostName—The name of the host server.
	- PortNumber—The port number that will exchange data.
	- ConfigFile—The path for the configuration file. This should include the path ...\oai\9.0.4\config\JDE\jdeinterop.ini to the jdeinterop.inifile.
	- Environment—The environment variables.
	- Username—The username of the person that is accessing this information.
	- Password—The password for the user that is accessing this information.

When a connection is made to J.D. Edwards OneWorld, parameters are passed to the connection object (User, Password, Environment) and an instance of the J.D. Edwards OneWorld Application component is returned. These credentials are further defined by the name of the Enterprise/Application server, and the defined TCP/IP port the on which the service listens.

**Note:** If a login fails, it is not possible to tell if it is because the credentials are wrong or there is a connection/socket/network/DBerror. If you receive login errors, check the credentials in both the JDEdwards and the Default Credential panels, as well as the jdeinterop.ini file.

# **Using the Adapter**

This chapter provides an overview of the functionality of the J.D. Edwards OneWorld XE adapter. The following topics are discussed:

- **[Control Flow Overview](#page-65-0)**
- [Business Functions](#page-66-0)

# <span id="page-65-0"></span>**Control Flow Overview**

The following topics discuss control flow.

## **Design Time**

When the J.D. Edwards OneWorld XE adapter loads, using the login credentials and system information from the Configuration Editor, one or more instances of the J.D. Edwards OneWorld XE OneWorld XE Application business function are created and pooled. When you browse the namespace, there is a list of business functions. Clicking a business function displays its logical methods along with the method's signatures.

## **Runtime**

Instances of the J.D. Edwards OneWorld XE OneWorld XE Application business function are created and pooled for each thread. When a method call is submitted to a business service the metadata for this is read using the J.D. Edwards OneWorld XE OneWorld XE application business function (if it has not already been cached) and this makes a call to the appropriate method. It dynamically (at runtime) constructs the J.D. Edwards OneWorld XE OneWorld XE Interface layer as needed through which J.D. Edwards OneWorld XE adapter supports invocation and necessary data conversions.

The J.D. Edwards OneWorld XE adapter maps interface descriptions of the method signatures of the J.D. Edwards OneWorld XE OneWorld XE application, so that other applications can interact with these interface descriptions in a format that it can understand. It also adapts to system models of other applications and the J.D. Edwards OneWorld XE OneWorld XE application to provide end-to-end interaction.

The J.D. Edwards OneWorld XE adapter enables applications in the enterprise to interact with the J.D. Edwards OneWorld XE application, by extending functionality from the J.D. Edwards OneWorld XE application in the form of one or more of the following as applicable:

- Native data formats
- **Procedures**
- Methods
- **Messages**
- **Properties**
- Application interfaces

You can use the J.D. Edwards OneWorld XE adapter browser's Point of View functionality to view the elements of the J.D. Edwards OneWorld XE application in its native format. The J.D. Edwards OneWorld XE adapter builds a description of application interfaces for other applications interacting with the J.D. Edwards OneWorld XE application at runtime. It can create, delete, and invoke business objects as needed to perform computations in the J.D. Edwards OneWorld XE application and it directly invokes methods. All calls into the J.D. Edwards OneWorld XE Application are synchronous calls. The J.D. Edwards OneWorld XE adapter transforms the data for the call into Java types.

### **Apartment Threading**

The J.D. Edwards OneWorld XE Application business function and any business function instance that is obtained through it can only be used on the thread where they are created or obtained (essentially apartment threading). The J.D. Edwards OneWorld XE adapter's connection pooling framework manages a pool of these that can be utilized.

### **Connection Pooling**

Connection pooling improves performance of calls from the client system to the other system. It keeps connections to the server systems open and reuses them instead of closing them down after each call. The J.D. Edwards OneWorld XE adapter enables you to pool connections within particular logins, but still maintains critical control of the total number of connections across all pools.

Any new business function instance uses the thread on which it is created and the instance is destroyed after each operation. All J.D. Edwards OneWorld XE calls to business functions are stateless. However, during the operation, the J.D. Edwards OneWorld XE adapter ensures that the business function is used on the correct thread.

## <span id="page-66-0"></span>**Business Functions**

The J.D. Edwards OneWorld XE adapter only provides access to J.D. Edwards OneWorld XE business functions. Metadata about business functions is read using a business function interface to find a list of business functions and associated data structures. Metadata is strongly typed in all cases for all business function methods.

When executing business functions, the J.D. Edwards OneWorld XE adapter dynamically builds and compiles C++ function wrapper classes, using a subset of the genjava output required to execute the business function.

All business function methods have the same calling convention, three parameters that are system derived, and a pointer to a data structure.

Business function data types are represented as internal to J.D. Edwards OneWorld XE in the following manner:

| Data Type           | <b>Description</b>                                                                         |
|---------------------|--------------------------------------------------------------------------------------------|
| char                | Character string                                                                           |
| int                 | Signed or unsigned short integer.                                                          |
| long                | Signed or unsigned long integer.                                                           |
| <b>MATH NUMERIC</b> | JD Edwards special implementation of floating point numbers,<br>including currency values. |
| <b>IDEDATE</b>      | JD Edwards special implementation of dates.                                                |
| <b>BYTE</b>         | A single unsigned character.                                                               |
| BOOL                | An integer.                                                                                |
| ID.                 | An unsigned long integer.                                                                  |
| HWND                | Not supported.                                                                             |

**Table 5–1 Business Function Data Types**

## **Handling String Values**

The following describes how to configure certain string arguments as right justified (and left padded). J.D. Edwards OneWorld XE Adapter exposes two kinds of string values through its interoperability layer:

- char—A single character.
- maximum length string—A null terminated string with a maximum length.

When you view arguments of these types in the J.D. Edwards OneWorld XE adapter browser from a Point of View such as Automation Visual Basic, you see descriptions such as:

- char
- char array of max length  $\langle n \rangle$

The length <n> does not include the terminating null character.

You will also notice that J.D. Edwards OneWorld XE uses Hungarian notation to name the arguments of these types in the business functions. For example, arguments of these types will begin with:

 $\mathfrak{c}$ 

■ sz

For nearly all arguments of the sz type, maximum length string or char array, J.D. Edwards OneWorld XE expects a left justified value. For a street address line, which is of max length 40, J.D. Edwards OneWorld XE expects:

```
"701 North Shoreline Blvd"
```
padded to length 40 with blanks. It is not necessary for you to enter the padding as the J.D. Edwards OneWorld XE adapter provides this for you. You only need to enter "701 North Shoreline Blvd" in your client code.

For some subset of values for this type, dialog expects values that are right justified with padding on the left. For example, for business functions in the B4200310 source module, the argument szBusinessUnit is of length 12. This argument represents a Plant, such as a production facility. For a plant number of 30, J.D. Edwards OneWorld XE expects a value of:

" 30"

The following values are not valid:

"30" "30 "

To make it easier for you to submit these values, you can take advantage of a J.D. Edwards OneWorld XE adapter feature. It is possible for you to enter a list of these parameters so that they are automatically right justified and padded on the left with blanks. In this way, the following value would be valid for the szBusinessUnit value:

"30"

This value automatically formats correctly if you take advantage of this feature. You must create a text file with entries describing these parameters. This file, if you create it, is called:

```
%ACBDIR%\config\JDE\jdearglist.txt
```
where %ACBDIR% is the directory in which you installed the J.D. Edwards OneWorld XE adapter. If this file does not exist, or is empty, you will see an informational message in the J.D. Edwards OneWorld XE adapter log when you first load the J.D. Edwards OneWorld XE adapter.

The following is an example of the format for entries in the jdearglist.txt file:

<SourceModule>.<BusinessFunction>.<Argument>

For example:

B4200310.F4211FSBeginDoc.szBusinessUnit B4200310.F4211FSBeginDoc.szBusinessUnit

For a set of business functions belonging to the same business module, like-named arguments of the same type are shared across some or all of the business functions. You can use the asterisk '\*' wildcard character instead of the business function name. For example:

B4200310.\*.szBusinessUnit

## **Using the MATH\_NUMERIC Type**

The following describes the MATH\_NUMERIC type and details:

- How exponents are handled
- The maximum number of digits
- The maximum number of decimal digits

The MATH\_NUMERIC type is a numeric string type. To use it, enter parameter values of the following format:

<OptionalSign><IntegerAndFractionalPart><OptionalExponentPart>

Where

- $\alpha$  < Optional Sign> can be '+' or '-'. '+' is the default.
- <IntegerAndFractionalPart> is a maximum of 32 significant digits, not counting the decimal symbol. The decimal symbol is locale-specific to the J.D. Edwards OneWorld XE OneWorld installation—typically a period '.' or a comma ','. The digits may be all integer, all fraction, or part integer and part fraction but cannot exceed 32.

■ <OptionalExponentPart> is in turn made up of:

```
'e' <OptionalSign><ExponentDigits>
```
where:

- **\*** <OptionalSign> can be '+' or '-'. '+' is the default.
- **\*** <ExponentDigits> are at most two digits. You are permitted values between 63 and -63 excluding zero.

Examples of valid MATH\_NUMERIC values include:

- 123.045
- 4089 (note there is no comma for thousands)
- -9084
- -230.75
- 0.010503
- 1.023e-10 which is equivalent to 0.0000000001023
- 0.097e5 or 0.097e+5 which is equivalent to 9700
- 1.0e-32 which is equivalent to 0.00000000000000000000000000000001

(This is valid because in this case the integral '0' is ignored, 32 significant fractional digits)

Examples of invalid MATH\_NUMERIC values include:

- 1034.00000000000000000000000000001023—Too many significant digits.
- 1.023e-64—The exponent is too small.
- 0.00317e64—The exponent is too large.

Any non-numeric characters other than those appropriate for signs and decimal symbols result in an invalid value.

### **Exponents**

Exponents are provided by the J.D. Edwards OneWorld XE MATH\_NUMERIC as a convenience for entering values. However, most values return without exponents (with all 32 significant digits visible).

### **Invalid Values**

Invalid values depend on the kind of value. A decimal fraction that is too small is interpreted as zero (all significant digits are lost).

An integer that has too many significant digits causes unexpected results. J.D. Edwards OneWorld XE does not always raise an error condition in this case.

An exponent that is too large or too small returns as an invalid value.

### **Precision for Operations**

If an operation results in loss of precision, rounding occurs. For example:

```
1.9e-31 / 10.0 = 0.00000000000000000000000000000002
1.9e-31 / 100.0 = 0.00000000000000000000000000000000
```
In other cases, unpredictable results occur, as when a very large positive value is multiplied by another.

1.01e32 \* 2.053e32 does not yield reliable results and does not raise an error.

For most foreseeable business scenarios, these ranges are not exceeded.

### **Currency**

When a J.D. Edwards OneWorld XE business function expects a currency value, the business function always has a separate parameter for a four character currency code. It is not necessary to pass in this code unless you are using a currency other than the default configured for the OneWorld system.

## **Typedef of MATH\_NUMERIC**

```
struct tagMATH_NUMERIC {
char String[MAXLEN_MATH_NUMERIC+1];
   /* Just the digits -- no separators */
   char Sign; /* '-' if negative, 0x00 otherwise */char EditCode;/* The Data Dictionary edit code to Format */
   /* for display */
short nDecimalPosition; /* # of digits from right end of string to *//* decimal point*/
short nLength; /* The number of digits in s */
WORD wFlags; /* Processing Flags */
char szCurrency[4]; /* The Currency Code */
short nCurrencyDecimals; /* The Number of Currency Decimals */
short nPrecision; /* The Data Dictionary Size */
};
```
#### **Typedef of JDEDATE**

```
struct tagJDEDATE {
      short nYear;
      short nMonth;
      short nDay;
};
```
# **6**

## **Custom Package Creation and Installation**

The J.D. Edwards OneWorld XE adapter requires a custom package to be installed on the J.D. Edwards OneWorld system. This chapter discusses the following topics:

- [Defining a Custom Package](#page-75-0)
- [Custom Package Creation and Installation Prerequisites](#page-75-1)
- **[Creating a Custom Package](#page-77-0)**
- **[Installing the Custom Package ACBREL1](#page-80-0)**
- [List of Modules](#page-82-0)

#### <span id="page-75-0"></span>**Defining a Custom Package**

<span id="page-75-3"></span>ACBREL1 is a custom package, or an automated software update in J.D Edwards' terms, that has business functions to extract metadata and custom functions to test the data types. A custom package is a post release deliverable that provides software changes for specific purposes, such as regulatory changes or enhancements. These custom packages are created for specific functionality. For example, ACBREL1 is created to extract metadata and to test the J.D. Edwards data types. When the ACBREL1 custom package is installed it updates selected modules within the J.D. Edwards OneWorld environment. To update, ACBREL1 objects must be merged into the appropriate OneWorld environment.

<span id="page-75-2"></span>**See Also:** ["List of Modules" on page 6-9](#page-82-0)

#### <span id="page-75-1"></span>**Custom Package Creation and Installation Prerequisites**

<span id="page-75-4"></span>A custom package can be created and installed by the Configurable Networking Computing (CNC) specialists, OneWorld system administrators, or network/server administrators. A custom packages installation requires the following:

- A completely installed OneWorldXE (release B73.3.1 and above) environment with defined standard data sources and path codes.
- A valid J.D. Edwards license and product packaging tools.
- A J.D. Edwards documentation CD.
- A valid userID and password for Knowledge Garden, which is located on the J.D. Edwards site.

#### **Related Documentation**

To create a custom package, the following reference documents are required:

- *Package Management*
- *Product Packaging Tips and Techniques*

These documents provide a more detailed explanation of the instructions in this chapter.

#### <span id="page-76-2"></span><span id="page-76-0"></span>**Retrieving the Package Management Reference Document**

The following steps explain how to retrieve the *Package Management* reference document from J.D. Edwards Documentation CD.

> <span id="page-76-3"></span>**Note:** In order to retrieve this document you must have a valid J.D. Edwards Documentation CD.

- **1.** Browse the CD to locate and open the howto.pdf.
- **2.** Click the main menu on the left hand side of the howto.pdf.
- **3.** Locate and click **View books** in the main menu.
- **4.** Click **Technical** in the main menu.
- **5.** Click **Package Management** the main menu.

In the *Package Management* document the *Package Build* provides the information for packaging the source files and defining the custom package*.*

#### <span id="page-76-1"></span>**Retrieving the Product Packing Tips and Techniques Reference Document**

The detailed step-by-step instructions on how to create the product package and make it portable are described on the J.D.Edwards *Product Packaging Tips and Techniques* reference document. The following steps explain how to retrieve the document from J.D.Edwards Knowledge Garden.

> **Note:** In order to download the document from J.D. Edwards Knowledge garden site, a valid userID and password for Knowledge Garden is required.

**1.** Go to http://www.jdedwards.com and click the Knowledge Garden Logon.

To log on you must be a client with J.D. Edwards with a Knowledge Garden logon ID and password

- **2.** Sign in with your Knowledge Garden user (logon) ID and password.
- **3.** Click **Search** from the top menu.

A search criteria window appears with two panes. This window has a textbox where you can enter the search criteria and a group of checkboxes where you can select the documentation.

- <span id="page-77-1"></span>**4.** Select all the checkboxes on the left hand side of the screen.
- **5.** Enter the OTM-01-0001 document ID in the search criteria textbox and click Search.

<span id="page-77-2"></span>Search results display in the right pane.

**6.** Click the *Product Packaging Tips and Techniques* reference document link.

#### <span id="page-77-0"></span>**Creating a Custom Package**

Creating a custom package involves packaging the source files and defining the custom package and making the custom package portable.

#### **Basic Steps for Packing the Source Files and Defining the Custom Package**

This section provides the basic steps required to pack the source files and create the custom package. Review the *Package Management* reference document before completing the following steps.

**See Also:** ["Retrieving the Package Management Reference](#page-76-0) [Document" on page 6-3](#page-76-0)

**Note:** A compiled version of the source files is required to create a package. You retrieve the source files and the packaged binary files in the following directory:

```
<install_directory>\JDE\ESU
```
**See Also:** ["Installing the Custom Package ACBREL1" on page 6-7](#page-80-0)

To pack the source files and create the custom package:

- **1.** Run the package assembly:
	- In the package assembly utility, assign the new package a name, description, and path, and select the language.

The Package Assembly utility is run from the Package and Deployment Tools. For step-by-step instructions on running the package assembly refer to the Package Build section in the Package Management reference document.

- **2.** Enter the foundation location:
	- **a.** Change the foundation location from the default location displayed in the Foundation Component screen. The default foundation location is determined through the release associated with the package's path code.

This is normally the system directory at the same directory level as your path code.

- **b.** Click Foundation on the Package Component Revision dialog and follow the *Package Build* section's instructions in the *Package Management* reference document.
- **3.** The package build copies the help file from the location defined in Help Item Revisions to the package directory. Enter the help file location:

Click Help on the Package Component Revision dialog and follow the instructions in the Package Build section of the Package Management reference document.

**4.** Enter the database location:

Click Database on the Package Component Revision dialog and follow the instructions in the Package Build section of the Package Management reference document.

- **5.** To add an object to the package, you must add the source files. To add objects to the package:
	- **a.** Click Objects on the Package Component Revision dialog to display the Object Component dialog.
	- **b.** Click Browse to examine the source files that you want to add to the package.
- **6.** Add features to the package:
	- **a.** Click Features on the Package Component Revision dialog to display the Feature Component dialog.
	- **b.** Click Browse to view the features you want to select.
- **7.** Activate an assembled package:

After the package is assembled, the status remains inactive. To make the status active run the product assembly:

Select Package Assembly from the Package and Deployment Tools menu and check the active/inactive box for the particular package.

#### **Basic Steps for Making the Custom Package Portable**

This section explains how to make the package portable after the package creation process is completed. You require the *Product Packaging Tips and Techniques* reference document to complete the instructions in this section.

**See Also:** ["Retrieving the Product Packing Tips and Techniques](#page-76-1) [Reference Document" on page 6-3](#page-76-1)

The Product Packaging tool is required for the following steps.

- **1.** The Product Packaging tool requires an out of the box (pristine) copy of the Data Dictionary for the Data Dictionary changes to be included on the CD. Create a (pristine) Data Dictionary by following the step-by-step instructions explained in section 1 of the *Implementation* section in the *Product Packaging Tips and Techniques* reference document.
- **2.** The Product Packaging tool requires an out of the box (pristine) copy of the Control Tables for Control Table changes to be included on an update CD. Create a pristine Control Table set by following the step-by-step instructions in section 2 of the *Implementation* section in the *Product Packaging Tips and Techniques* document.
- **3.** The Product Packaging process creates a new access database that is merged into existing environments during the installation of the update CD. This database is created in the TEMP directory on the workstation where the Product Package CD image is mastered. To copy tables into this database, an ODBC data source is created by following the step-by-step explained in section 3 of the *Implementation* section in the *Product Packaging Tips and Techniques* document.
- **4.** Product packaging requires a set of tables called Change tables. Change tables are created by following the step-by-step instructions that are explained in section 4 of the *Implementation* section in the *Product Packaging Tips and Techniques* document.
- **5.** The package build application must be set in mastering mode in order for an update package to be compressed. To set package build in mastering mode, follow the steps in section 5 of the *Implementation* section in the *Product Packaging Tips and Techniques* document.
- **6.** Defining a CD is the process of creating the data that is placed on your update CD. A software master definition establishes a template and package to use, what build steps to follow, and the directory structure of the final master CD. This outline must be defined, validated, and finally mastered. To start this

<span id="page-80-1"></span>process follow the instructions in section 7 of the *Implementation* section in the *Product Packaging Tips and Techniques* document.

- **7.** Validating a CD is the process of validating the software master that was defined to make sure each build step is valid. To start this process follow the instructions in section 8 of the *Implementation* section in the *Product Packaging Tips and Techniques* document.
- **8.** Mastering a CD is the process of executing the software master that was defined to create the update CD image on the workstation. To start this process follow the instructions explained in section 9 of the *Implementation* section in the *Product Packaging Tips and Techniques* document.
- **9.** Check the existence of the packagename.cab and packagename.exe files in the \$TEMP\final directory manually for the successful creation of the package.

#### <span id="page-80-0"></span>**Installing the Custom Package ACBREL1**

To install the custom package ACBREL1, the *Deployment Server Installation Guide* and the *Installation Workbench Guide* are required.

The following steps provide instructions for the installation process:

- **1.** Log on as user JDE on the deployment server.
- **2.** Insert the J.D. Edwards's CD into the Deployment Server CD drive.
- **3.** Create a new folder called ACBREL1 on the Deployment Server . . (root) /B7 folder.
- **4.** Copy ACBREL1.exe and ACBREL1.cab from the ACBREL1 Custom Package CD that was created on the newly created ACBREL1 directory.
- **5.** Execute ACBREL1.exe from the ../B7/ACBREL1 directory.

The J.D. Edwards Installation Manager automatically starts after the executable file expands.

**Note:** If the J.D. Edwards Installation Manager does not display, execute the setup.exe file located in the ..(root)/B7/ACBREL1 directory.

**6.** Click **Next**, then click **Finish** in the OneWorld Deployment Server Setup Type dialog.

When the installation finishes, a dialog informs you whether the installation was successful.

**7.** Log on to the JDEPLAN environment as user JDE on the deployment server.

**Note:** If the planner update Electronic Software Update (ESU) that includes SAR #4533357 has not been installed on your system. Select Software Updates from the System Installation Tools menu (GH9612). Input 02 for option 1 in the Processing Options panel. If the planner update ESU that includes SAR #4533357 has been installed on your system, select Application Software Update from the System Installation Tools menu (GH9612).

- **8.** Double-click the ACBREL1 update on the Work with Application Update screen and click **Next**.
- **9.** Double-click the environment(s) where you want the update installed.
- **10.** If you want the software update to run in unattended mode, verify that Unattended Workbench is checked.
- **11.** If you want the backup of the specs (so that the original specs can be restored) check **Backup** and then click **Next**.
- **12.** Select the plan for the update you are installing on the Work with Installation **Plan** dialog and click **Select**.
- **13.** After the installation is complete, check all the automatically generated PDFs for errors. If errors occur, consult the *J.D. Edwards Software Update Guide* for troubleshooting tips, or contact J.D. Edwards directly.
- **14.** After installation has completed successfully, build a full package build for the environment(s) you applied to the ACBREL1 update. Consult J.D. Edwards documentation on how to build a full package build.

#### <span id="page-82-0"></span>**List of Modules**

<span id="page-82-1"></span>The Custom Package ACBREL1 creates the following objects in J.D. Edwards:

- ACBCHAR01 TEST CHAR TYPE 01
- ACBCUST ACB CUSTOMER ID
- ACBDATE01 TEST DATE TYPE 01
- ACBDEF ACB FUNCTION TYPE DEFINITION
- ACBFCNT ACB FUNCTION NAME LIST COUNT
- ACBFUNC ACB FUNCTION NAME LIST
- ACBFUNCN ACB FUNCTION NAME
- ACBINT01 TEST INTEGER TYPE 01
- ACBLIB LIBRARY
- ACBMATH01 TEST MATH TYPE 01
- ACBNEWS ACB NEW STATUS
- ACBORDER ACB ORDER NUMBER
- ACBPRC ACB ITEM PRICE
- ACBPROD ACB PRODUCT ID
- ACBQTY ACB ITEM QUANTITY
- ACBRES ACB RESULT INDICATOR
- ACBSTAT ACB STATUS
- ACBSTR01 TEST STRING TYPE 01
- ACBTEST ACB TEST SCREEN
- ACBTEST2 ACB TEST SCREEN 2
- ACBTEST3 ACB TEST SCREEN 3
- B5500900 SUPPORT MODULE
- D5500900 DATA STRUCTURE
- D5500900A DATA STRUCTURE
- D5500900B FETCH PRICE DATA STRUCTURE
- D5500900C GET CUSTOMER STATUS DATA STRUCTURE
- D5500900D SET CUSTOMER STATUS DATA STRUCTURE
- D5500900E UPDATE SALES ORDER STATUS DATA STRUCTURE
- D5500900F TEST INTEGER
- D5500900G TEST STRING
- D5500900H TEST DATE
- D5500900I TEST CHAR
- D5500900J TEST MATH NUMERIC
- D5500900K TEST DATE 2

## **7 Limitations**

This chapter explains the limitations and workarounds when connecting to the J.D. Edwards OneWorld XE adapter. The following topics are discussed:

■ [Querying and Retrieving Lists of Records](#page-85-0)

#### <span id="page-85-0"></span>**Querying and Retrieving Lists of Records**

<span id="page-85-2"></span>The J.D. Edwards communication architecture is a single message, single reply architecture. You cannot return a list of messages or an array. The underlying code is C++, which calls with a pointer to a single structure, makes changes in the structure, and exits.

You cannot query and retrieve lists of records based on a search criteria using the J.D. Edwards OneWorld XE adapter due to a limitation with the J.D. Edwards business function architecture.

In J.D. Edwards, database connectivity is provided by using a set of proprietary (and complex) internal function calls. These calls mask the underlying database version by requiring very explicit and low-level calls to create lists of columns to retrieve or update, and create specialized structures for sorting or selection. The sets of APIs are not exposed through the Java (or any other) connectivity method, therefore, recordsets cannot be handled through business functions.

<span id="page-85-1"></span>The J.D. Edwards database access APIs are not usable through the Java connector, therefore, managing lists of items (such as customers) can be challenging. It is relatively easy to create business functions in J.D. Edwards that handle a single record, or operate on a group of records, provided that all of the work is performed within the bounds of the J.D. Edwards toolset, but accessing lists of items outside the J.D. Edwards tools is more difficult.

To workaround this limitation you can create a custom business function in J.D. Edwards that returns a list of record keys based on a query. You must segment the lists because JDENET (J.D. Edwards' internal proprietary messaging API) has a limitation on the message buffer size for managing large or effectively unbounded result sets. The client code must iterate (loop) through successive calls to the business function, until an indicator is returned stating that the list is complete.

#### **Controlling Iteration**

All calls to J.D. Edwards business functions are stateless; therefore, the business function cannot maintain an open cursor and return more rows on request. Positioning information must be passed to the J.D. Edwards business function on each call.

The following is a list of techniques for controlling iteration:

On the J.D. Edwards side, write the result set to a temporary storage area, such as a file, which returns an ID (such as a file name, or job number) that can be given on successive calls, along with the record number to position the cursor.

Successive calls position within the list are based on the passed-in record number.

**Note:** Calls through the J.D. Edwards OneWorld XE adapter can be load-balanced, however, they are eventually served by a single application server based on the credentials and business function being called. Therefore, if a temporary file was created on a server by one call, additional calls are served by the same server. For more information refer to *Object Configuration Mapping* in the *JDE CNC Guides*

Position information (such as a primary key value) that can be passed back on the second and subsequent calls, and reissue the query based on the key as an additional parameter.

> **Note:** Of the first two techniques, the preferred method is to use primary key values and reissue the query. It requires the smallest amount of code, and places the optimization and caching burden on the database.

- A list of primary keys (such as a cross reference) can be stored by the calling application. For example, if a customer record is created by a Customer Relationship Management (CRM) system, then added to J.D. Edwards using a business function call, the business function that adds a customer record sets the value for the AN8 field (short address number) and is visible in the return buffer. This number can then be written to a reference field on the original customer record, or stored into a custom cross-reference table.
- Most master records in J.D. Edwards have a concept of a lookup, or alternate key. This key can be used to store the key information from the calling system and business functions exist, or can be created to perform the lookup on the J.D. Edwards side. When parameters are passed to the business function to create a customer record, the long key value is set.

**See Also:** *Interoperability* topic in the J.D. Edwards help system

## **Index**

#### **A**

acbrel 1 [installing, 6-7](#page-80-1) advanced queuing adapter [installation, 2-2](#page-27-0) [application parameter, 2-8](#page-33-0)

#### **B**

[business functions, 5-3](#page-66-0) [handling string values, 5-4](#page-67-0)

#### **C**

[configuration, 2-7](#page-32-0) [adapter ini parameter file, 2-8](#page-33-1) [advanced queuing adapter parameters, 2-17](#page-42-0) [agent connection parameters, 2-10](#page-35-0) [directories, 2-8](#page-33-2) [hub.ini, 2-9](#page-34-0) [configuration editor, 4-2](#page-59-0) control flow [overview, 5-2](#page-65-0) create [custom package, 6-4](#page-77-1) [implemented procedure, 3-2](#page-47-0) [subscribe event, 3-8](#page-53-0) [currency, 5-8](#page-71-0) custom package [create, 6-4](#page-77-1) [creation and installation prerequisites, 6-2](#page-75-2) [defining, 6-2](#page-75-3) [installing acbrel 1, 6-7](#page-80-1)

[packing source files, defining custom](#page-77-2) package, 6-4 [related documentation, 6-2](#page-75-4) [retrieving the package management reference](#page-76-2) document, 6-3 retrieving the product packing tips and [techniques reference documentation, 6-3](#page-76-3) customize [jdeinterop.ini file, 1-3](#page-20-0)

#### **D**

[default credentials, 4-4](#page-61-0) [design time, 5-2](#page-65-1)

#### **E**

event [creating a subscribed, 3-8](#page-53-0) [exponents, 5-7](#page-70-0)

#### **I**

[installation, 2-2](#page-27-0) [tasks, 2-3](#page-28-0) [invalid values, 5-8](#page-71-1) iteration [controlling, 7-2](#page-85-1)

#### **J**

jdedate [typedef, 5-9](#page-72-0) jdedwards

[communication architecture, 1-2](#page-19-0) [configuration, 2-7](#page-32-0) [installation, 2-2](#page-27-1) [login, 3-6,](#page-51-0) [4-4](#page-61-1) jdedwards adapter [using, 3-2](#page-47-1)

#### **L**

log in [default credentials, 4-4](#page-61-0)

#### **M**

math numeric [typedef, 5-8](#page-71-2) math\_numeric type [using, 5-6](#page-69-0) [modules, 6-9](#page-82-1)

#### **P**

[platforms, 1-3](#page-20-1) [precision for operations, 5-8](#page-71-3) preinstallation [tasks, 2-2](#page-27-2) procedure [creating an implemented, 3-2](#page-47-0)

#### **R**

[RAC-specific Hub.ini Parameters, 2-17](#page-42-1) Real Application Clusters [hub.ini parameters, 2-9](#page-34-1) records [querying lists, retrieving lists, 7-2](#page-85-2) [runtime, 5-2](#page-65-2) [apartment threading business functions, 5-3](#page-66-1) [connection pooling, 5-3](#page-66-2)

#### **S**

[software requirements, 1-2](#page-19-1) [start the adapter, 2-17](#page-42-2) [stop the adapter, 2-19](#page-44-0)